AIX® Version 4.3.2

FX Series 2.0

# Release Notes

FXRNA/IS4

August 1999

## Fourth Edition (September 1999)

This edition of the AIX 4.3.2/FX Series 2.0 Release Notes applies to AIX 4.3.2A and to all subsequent releases of this product until otherwise indicated in new releases or technical newsletters.

THIS MANUAL IS PROVIDED "AS IS" WITHOUT WARRANTY OF ANY KIND, EITHER EXPRESS OR IMPLIED, INCLUDING, BUT NOT LIMITED TO, THE IMPLIED WARRANTIES OF MERCHANTABILITY AND FITNESS FOR A PARTICULAR PURPOSE. The laws of some states and countries do not allow the disclaimer of express or implied warranties in certain transactions; therefore, this statement may not apply to you. As such, the above warranty disclaimer shall only apply to the extent permitted by law.

While reasonable efforts have been made to assure the accuracy of this document, Motorola, Inc. assumes no liability resulting from any omissions in this document, or from the use of the information obtained therein. It is not warranted that the contents of this publication or the accompanying source code examples, whether individually or as one or more groups, will meet your requirements or that the publication or the accompanying source code examples are error-free. This publication could include technical inaccuracies or typographical errors.

Motorola reserves the right to revise this document and to make changes from time to time in the content hereof without obligation of Motorola to notify any person of such revision or changes

It is possible that this publication may contain references to, or information about Motorola products (machines and programs), programming or services that are not announced or released in your country or region. Such references or information may not be construed for any purpose to mean that Motorola intends to announce or release such products, programming or services in your country or region.

Any reference to a licensed program in this publication is not intended to state or imply that you can use only that licensed program. You can use any functionally equivalent program instead.

No part of this material may be reproduced or copied in any tangible medium, or stored in a retrieval system, or transmitted in any form, or by any means, radio, electronic, mechanical, photocopying, recording or facsimile, or otherwise, without the prior written permission of Motorola, Inc.

If the documentation contained herein is supplied, directly or indirectly, to the U.S. Government, the documentation is provided only as "restricted computer software" as defined in FAR 52.227-19 Commercial Computer Software--Restricted Rights.

© COPYRIGHT MOTOROLA, INC. 1999. ALL RIGHTS RESERVED. Printed in the United States of America.

© Copyright International Business Machines Corporation 1994. All rights reserved.

# **Summary of Changes**

The following table provides a summary of changes that have been made to this manual and the dates they have been made.

| Change                                                                         | Date           |
|--------------------------------------------------------------------------------|----------------|
| Original Publication                                                           | May 1999       |
| Added note stating that Y2K PTFs on the PTF CD are not factory installed, 2-8. | June 1999      |
| Added note stating that NIM and Split Mode are not compatible, 3-4.            |                |
| Added MVME2400 to list of supported products, 2-4.                             | September 1999 |

# **Contents**

| CHAPTER 1 Introduction                                         |      |
|----------------------------------------------------------------|------|
| Purpose                                                        | 1-1  |
| Scope                                                          |      |
| Prerequisites                                                  |      |
| Overview of Contents                                           |      |
| Related Information                                            |      |
| Optional Software Information                                  |      |
| README Files                                                   |      |
| Softcopy Documentation                                         | 1-3  |
| Hardcopy Documentation                                         |      |
| MCG Customer Services                                          | 1-5  |
|                                                                |      |
| CHAPTER 2 General AIX                                          |      |
| Overview                                                       | 2.1  |
|                                                                |      |
| What's New in this Release                                     |      |
| New AIX Numbering Conventions                                  |      |
| Value-Added Features                                           |      |
| Unsupported Systems                                            |      |
| Supported Products                                             |      |
| Firmware Levels                                                |      |
| AIX System Diagnostics (ASD)                                   |      |
| xdiff Utility Available                                        |      |
| Enabling Kernel Printfs                                        |      |
| Environmental Monitor Commands                                 |      |
| Environmental Monitor Special Files (Devices)                  |      |
| which_fileset Command Not Supported for MCG Additions to AIX   |      |
| MCG Man Pages                                                  |      |
| Year 2000 Readiness                                            |      |
| Installation.                                                  | 2-9  |
| Backups                                                        | 2-9  |
| AIX Version 4.3.2 Shipped on multiple CD s                     | 2-9  |
| Minimum Hardware Requirements                                  |      |
| Migrations from AIX 4.1.4 are not Supported on Non-FX Systems  |      |
| Migrating to AIX 4.3.2 From AIX 4.1.5 or AIX 4.2.1             | 2-11 |
| FX Filesets Must Be Removed When Creating NIM Spot Resource fo | r    |

| Non-FX Targets                                                            | 2-11 |
|---------------------------------------------------------------------------|------|
| AIX 4.3.2 Does Not Support scsiTerminal Servers                           | 2-13 |
| AIX 4.3.2 Does Not Support the Systech RCS/4000 Terminal Server           | 2-14 |
| Installing the HTML Documentation Library                                 |      |
| INSTALLING FIXES (PTFS) FOR AIX 4.3.2                                     | 2-14 |
| SystemView License Use Management Runtime Replaces iFOR/LS                | 2-15 |
| Base Operating System                                                     | 2-16 |
| Multiple Beep Volume Settings Not Supported                               | 2-16 |
| PowerStack II Legacy ISA Slave DMA Limitations                            | 2-16 |
| Known Problems on All Systems                                             | 2-17 |
| Boot Logical Volume May Be too Small to Run install_all Command           | 2-18 |
| Tracking Number                                                           | 2-18 |
| Problem                                                                   | 2-18 |
| Fix                                                                       | 2-18 |
| Duplicate SMIT Entries Appear After a Migration from AIX 4.1.5            | 2-20 |
| Tracking Number                                                           | 2-20 |
| Problem                                                                   | 2-20 |
| Highest Resolution Not Available on Systems with 1MB Display Memory       |      |
| for Cirrus Adapters                                                       | 2-21 |
| Tracking Number                                                           | 2-21 |
| Problem                                                                   | 2-21 |
| Workaround                                                                | 2-21 |
| Floppy Drives Do Not Detect Disk Density                                  | 2-22 |
| Tracking Number                                                           | 2-22 |
| Problem                                                                   | 2-22 |
| Workaround:                                                               | 2-22 |
| Extraneous Error Messages on MVME4600 Systems                             | 2-23 |
| Tracking Number                                                           | 2-23 |
| Problem                                                                   | 2-23 |
| Workaround                                                                | 2-23 |
| VMEbus Errors Can Cause Software Panics on VME2600, VME3600, and          |      |
| VME4600 Systems                                                           | 2-24 |
| Problem                                                                   | 2-24 |
| Workaround                                                                | 2-24 |
| Ethernet Fails to Configure after a Migration Install on PowerStackII and |      |
| MPX Systems                                                               | 2-25 |
| Tracking Number                                                           | 2-25 |
| Problem                                                                   |      |
| Workaround                                                                | 2-26 |
| Running "multiloop" on an MVME3600 System Causes an Extraneous            |      |
| Error Message                                                             | 2-27 |

| Tracking Number                                                   | 2-27 |
|-------------------------------------------------------------------|------|
| Problem                                                           |      |
| Workaround                                                        | 2-27 |
| getattr() Routine Does Not Release Memory                         | 2-28 |
| Tracking Number                                                   | 2-28 |
| Problem                                                           |      |
| Workaround                                                        | 2-28 |
|                                                                   |      |
| CHAPTER 3 FX Series Systems                                       |      |
| Overview                                                          | 3-1  |
| Installing AIX 4.3 on FX Series Systems                           |      |
| AIX 4.3.2 on FX Series Systems Requires Version 1.5 of the FXBug  |      |
| Firmware Package                                                  | 3-2  |
| BOS-NEW Upgrades to AIX 4.3.2 Are Not Recommended                 |      |
| Split Mode Procedure for BOS-MIGRATION Install                    |      |
| Support for Network (NIM) Installations Has Been Added            |      |
| Notes on FX Series Utilities                                      |      |
| New fxbugfilever Utility Available                                |      |
| Options Changed for the fxgather utility                          |      |
| General Hardware Notes                                            |      |
| PPC750 Processors are Enabled, But Are Not Yet Supported          | 3-6  |
| Setting up Telco Alarms                                           |      |
| Use ESD Mitigating Procedures                                     |      |
| Offlining Personality Modules Not Recommended                     | 3-6  |
| Hot Pull Support                                                  | 3-7  |
| MFIO Modules                                                      | 3-8  |
| Default Physical Partition Sizes Varies for Different Sized Disks | 3-8  |
| MFIO LEDs Flash During MFIO Reintegration                         | 3-8  |
| CPU Module Subsystem                                              | 3-9  |
| Autoflash of CPU Firmware Now Indicates CPUs in Integrate State   | 3-9  |
| Set Time on New CPU Modules                                       | 3-9  |
| CPU Module Status after a Reboot                                  |      |
| Do Not Use ftctl Program to Online and Offline CPU Modules        |      |
| OS Watchdog                                                       |      |
| ECC Parity Handling                                               |      |
| Interconnect Module (ICM)                                         | 3-12 |
| Any Interconnect Module Failure in a Domain Takes Down the        |      |
| Entire Domain                                                     | 3-12 |
| Interconnect Modules May Be Set to Come On-Line Automatically     |      |
| After a Loss of Power                                             | 3-12 |

| CPU Modules May Go Offline When an Interconnect Module Fails         | 3-13 |
|----------------------------------------------------------------------|------|
| Do Not Remove the Interconnect Module without Disconnecting the      |      |
| Power Cord                                                           | 3-13 |
| Power Module and Fantrays                                            | 3-14 |
| A New Fan State, Removed, Has Been Added for AIX 4.3.2               | 3-14 |
| Power Cycle the System Using Power Module Latches                    |      |
| The Power Daemon Takes Time to Complete Its Shutdown                 | 3-14 |
| Do Not Boot System with the Fantrays Removed                         | 3-15 |
| Boot System Carefully after Failure of All Power Modules             | 3-15 |
| Boot System Carefully after Failure of All Fantrays                  | 3-16 |
| Known Problems on FX Systems                                         | 3-17 |
| Overview                                                             | 3-17 |
| Existing MKSYSB Tapes May Fail to Install on FX Series Systems       |      |
| Running AIX 4.1.4 and AIX 4.1.5                                      | 3-18 |
| Time Zone not Set on SYSNEW when using Split Mode to do a            |      |
| BOS-NEW Installation                                                 | 3-19 |
| Loading and Unloading Kernel Extensions Leaks Memory                 | 3-20 |
| Cannot Create split-notify.%-%.tmp File without Write Access to      |      |
| Current Directory                                                    | 3-21 |
| Message Indicates a Failure to Mirror Rootvg when doing a            |      |
| Preservation Install                                                 | 3-22 |
| File Systems Named "jfslog" are not Included in File System Listings | 3-23 |
| Cron Jobs may Generate Unnecessary E-mail against rotlog             | 3-24 |
| Secondary May Hang During Boot Cycle                                 | 3-25 |
| CPU Reintegration Has Temporary Critical Fault Under Heavy Load      | 3-26 |
| Making Split Mode State Changes while Booting Secondary System       |      |
| can Corrupt the Secondary Boot Record                                | 3-27 |
| Logical Ethernet Devices May Be Unavailable after a Preservation     |      |
| Installation                                                         |      |
| Split AIX 4.1.5 Systems Cannot Be Upgraded to PPC750 CPUs            | 3-29 |
|                                                                      |      |
| CHAPTER 4 Documentation Notes                                        |      |
| Overview                                                             | 4-1  |
| FX Series Administering Your Fault Tolerant System                   |      |
| 111 Solles Minimistering Tour Lunt Tolerant System                   | 7 2  |
| APPENDIX A IBM Release Notes                                         |      |
| Overview                                                             | A-1  |

# **List of Tables**

| Table 2-1. Firmware Requirements for Various Hardware     | 2-5  |
|-----------------------------------------------------------|------|
| Table 2-2. Filesets to Remove from Non-FX Spot Resources  | 2-12 |
| Table 3-1. AIX 4.1.5 Split Mode PTFs                      |      |
| Table 3-2. MKSYSB PTFs for AIX 4.1.4 on FX Series Systems |      |
| Table 3-3. MKSYSB PTFs for AIX 4.1.5 on FX Series Systems |      |

### **Purpose**

The AIX 4.3.2/FX Series 2.0 Software Release Notes contain information on new, changed, or removed functionality of the AIX operating system and the FX Series Fault Tolerant Computer; it also contains additional information not documented in other publications.

This document, along with the AIX 4.3.2 Operating System Installation Guide, should be reviewed prior to installing the operating system on your computer. Both manuals contain information that is necessary to perform a successful installation or migration of AIX 4.3.2.

This document exists in electronic format on the Motorola Website at <a href="http://www.mcg.mot.com/literature">http://www.mcg.mot.com/literature</a>. You should occasionally check the electronic version, as it may contain updates and information that was not available at the time this version was printed.

### Scope

These *Release Notes* contain information on:

- ☐ general notes about AIX 4.3.2, including new or changed features
- □ known problems in this release of the AIX 4.3 operating system
- □ notes concerning FX Series systems
- □ known problems with this release of the FX Series
- changes and corrections to documents in the AIX and FX product libraries
- □ generic AIX 4.3 notes from IBM.

### **Prerequisites**

Some instructions in this guide assume that you are familiar with:

- □ AIX system administration commands
- ☐ The System Management Interface Tool (SMIT)
- □ FX Series systems
- software installation operations, such as apply and commit

### **Overview of Contents**

The Release Notes are organized as described in the table below.

| This Chapter                          | Discusses                                                                                                    |
|---------------------------------------|----------------------------------------------------------------------------------------------------|
| Chapter 2, General AIX                | features, guidelines, and known problems in AIX on Motorola Systems                                             |
| Chapter 3, FX Series Systems          | features, guidelines, and known problems<br>pertaining to AIX on FX Series systems and<br>to FX Series hardware |
| Chapter 4, <i>Documentation Notes</i> | changes and corrections to AIX 4.3 and FX 2.0 documentation                                                     |
| Appendix A, IBM Release<br>Notes      | generic AIX features, guidelines, and known problems                                                            |

### **Related Information**

### **Optional Software Information**

Licensed programs include AIX 4.3 and optionally purchased products. Each program can have one or more separately installable filesets. The Package Installation Database for Current Media is an HTML database that contains information about the contents of these separately installable filesets.

#### **README Files**

For information on how to view the README files for the base operating system (BOS) and optional software products, refer to the *AIX 4.3 Installation Guide* which is part of the HTML library which came with your operating system.

Some README files may be shipped in separate directories that are not accessible if you follow the procedure described in the *AIX 4.3 Installation Guide*. To find the README files installed on your machine, use this command:

```
find /usr -name "*README" -print
```

### **Softcopy Documentation**

The Motorola titles listed below are available in pdf format on the MCG literature page, at:

```
http://www.mcg.mot.com/literature
```

The majority of the IBM AIX documentation library is shipped electronically as an HTML database. For information on installing the HTML documentation, see The AIX 4.3.2 Operating System Installation Guide. The IBM library is also available on their website at:

http://www.rs6000.ibm.com/resource/aix\_resource/Pubs/Doc\_Overview/

### **Hardcopy Documentation**

The Motorola titles listed below can also be ordered by calling the Motorola Computer Group Literature Center at 888-432-1877 or at 602-804-7378.

Hardcopy AIX documentation can be ordered directly through IBM's website at:

http://www.rs6000.ibm.com/resource/aix\_resource/Pubs/Doc\_Overview/

#### Motorola AIX and FX Documentation:

□ AIX 4.3.2 Release Notes (FXRNA/IS4)

- □ AIX 4.3.2 Operating System Installation Guide (AFX3INSA/IS1)
- □ AIX System Diagnostics (ASD) Quick Reference (AXASDA/QR1)
- □ Configuring and Maintaining the System (FXCMSA/UM1)
- □ *Making and Using Backups (AFXBKUPA/IS1)*
- ☐ *Managing System Storage (FXMSSA/UM2)*
- ☐ *Installing and Configuring NCDware (AXONCDA/IS1)*
- □ Administering your Fault Tolerant System (FXADMA/UM1)
- □ Motorola FX Series Fault Tolerant Architecture Overview (FXARCHA/UM2)
- □ FX Series Diagnostics and Troubleshooting (FXTRBLA/UM2)
- □ FX Series LED and Alarm Quick Reference (FXLEDA/QR1)
- □ FX Series System Hardware Installation Guide (FXHINSA/IH1)
- □ FX Series Integration Guide (FXSIG/IH1)
- □ FX Series Application Developer's Guide to the Configuration Management System (FXAPPDA/PG1)
- □ FX Series Split Mode for AIX Overview and User's Guide (FXSPLTA/UM1)
- □ FX Series Writing a Fault Tolerant Device Driver (FXWFTDA/PG1)
- □ FX-Bug Debugger Manual (FXBUGA/UM1)
- □ FX-Bug Diagnostics Manual (FXBUGDIAA/UM1)

### **MCG Customer Services**

The Motorola Computer Group Customer Services organization provides numerous services that support the needs of our OEM customers throughout the qualification, development, deployment, and continued service phases of their product life cycles. Specific areas of support include:

- ☐ Helping you identify and address your unique needs for providing outstanding products to your customers
- Extended warranties
- 24 X 7 access to the high-level technical assistance that is crucial for mission critical applications around the world
- □ 24 X 7 access to the latest technical information on MCG products, including known problems and a solutions database
- Customized training available at the MCG campus or at any of your sites across the world
- □ Customized documentation and 24 X 7 Internet access to product documentation
- □ Services Central, a one-stop information source about customer services -- program content, pricing, and availability

For information on what services are available, or to purchase a support contract, call us at Services Central, at 1-800-624-6745 or 602-438-5875, or visit our website at http://www.mcg.mot.com/support.

### **Overview**

This chapter includes information on:

- □ new generic features of AIX 4.3.2
- □ value-added features specific to Motorola's AIX 4.3.2 product
- □ general guidelines concerning AIX 4.3.2
- □ known problems along with workarounds where possible

# What's New in this Release

The following features have been implemented in AIX 4.3.2:

- □ support for IBM's version of AIX 4.3.2
- □ electronic documentation in HTML format

# **New AIX Numbering Conventions**

MCG's base level release of AIX 4.3.2 was released on March 30, 1999. Subsequent to that release, we will make available updated versions of AIX 4.3.2 using a new "update" nomenclature where we will add an alphabetic character to indicate an update. While future releases will be referred to as "updates," they may contain significant enhancements and new functionality.

The base level AIX 4.3.2 release is referred to as AIX432 or AIX 4.3.2 base level.

The next AIX 4.3.2 update is referred to as AIX432A or AIX 4.3.2 update A. The CDs shipped with update A contain newer versions of some filesets but it is not a fully new AIX release. The filesets that have been modified will have newer VRMF numbers than the filesets that were on the previous AIX 4.3.2 CD. This will allow customers who need functionality that was added to an update CD to install the new functionality on the system and the end result will be exactly the same as installing a PTF with the same VRMF level onto a system.

Future updates will then be known as "update B", "update C", etc.

As new PTFs are created, they will tested on the most current AIX 4.3.2 update that has been released by MCG. Customers may need to install filesets from an update CD prior to or at the same time as some PTFs are installed.

### Value-Added Features

The AIX 4.3.2 product is based on IBM's AIX 4.3.2 operating system. Motorola has made changes to this product to support Motorola-specific hardware platforms, while retaining the functionality and command structure of IBM's AIX 4.3 operating system. This section describes value-added features that apply to all systems running Motorola's version of the AIX 4.3 operating system.

### **Unsupported Systems**

This release does **not** support the following MCG systems.

- □ Series I/MP/MP Rack
- □ MPX5000/MPX5500

### **Supported Products**

This release of AIX 4.3.2 supports the following MCG products:

- □ FX Series
- □ RISC PC and RISC PC Plus
- □ Series E and Series EX
- □ Pro/Net4000
- □ MPX100
- □ MTX60x
- □ Ultra and Atlas Motherboards
- MVME1600
- □ MVME2300
- □ MVME2400
- □ MVME2600/MVME2600R

- □ MVME2700
- □ MVME3600/MVME3600R
- □ MVME4600/MVME4600R
- □ XR60x
- □ XR750

### **Firmware Levels**

These products must have, as a minimum, the following firmware levels:.

**Table 2-1. Firmware Requirements for Various Hardware** 

| Platform                | Firmware Levels                  |
|-------------------------|----------------------------------|
| FX Series               | FXBUG 1.5                        |
| RISC PC                 | PPC1BUG 1.8 or Open Firmware 1.2 |
| RISC PC Plus            | PPC1BUG 1.9 or Open Firmware 1.2 |
| Series E                | PPC1BUG 1.8 or Open Firmware 1.2 |
| Series EX               | Open Firmware 1.2                |
| Pro4000 and Net4000     | Open Firmware 1.2                |
| MPX Series              | Open Firmware 1.2                |
| MVME 160X (boards only) | PPC1BUG 1.8 or PPC1BUG 2.1       |
| MVME260X, 360X, 460X    | PPC1BUG 3.3                      |
| (boards only)           |                                  |
| XR Series systems       | PPC1Bug 3.2                      |
| Atlas and Ultra boards  | PPC1BUG 1.8                      |
| Ultra Plus boards       | PPC1BUG 1.9                      |

#### Note

Do not try to install firmware or an operating system on a computer system if you are not sure that the system is supported by that particular version of the firmware or OS.

### **AIX System Diagnostics (ASD)**

ASD provides a set of on-line diagnostic tools and test suites to allow you to run diagnostics on individual system components, including:

- □ SCSI controllers and devices
- □ single or multiple floppy devices
- □ file systems
- internal or external asynchronous subsystems

ASD commands have been integrated with the standard SMIT interface. For additional information on ASD, see the *AIX System Diagnostics (ASD) Quick Reference*.

#### Note

MCG's AIX System Diagnostics are intended to replace the **diag** command. Using diag is not recommended, because it is specific to IBM hardware and may cause problems with non-IBM systems.

### xdiff Utility Available

The xdiff program is available in AIX 4.1 Service Level AOS1.2 and later releases. xdiff is a graphical interface to the diff command that allows side-by-side viewing of differences between files and automated merging of selected differences to create a new version of a file.

xdiff is automatically installed with the Personal Productivity bundle. Alternatively, you can install it directly from the X11.apps.motorola fileset.

### **Enabling Kernel Printfs**

On MCG systems, you can enable kernel printfs by entering debug 2 at the debugger prompt. This feature is enabled at the first breakpoint/prompt on FX Series systems and on VME systems with the following exception. On VME systems on which the debugger has been invoked using the

**bosboot -I** command or through NIM, the **debug 2** command does not work at the first breakpoint. In these situations, a second breakpoint occurs in order to enable the **debug 2** command.

### **Environmental Monitor Commands**

These new commands are used with the environmental monitor and are supported on all systems except RISC PC (and RISC PC Plus) and FX systems:

- □ envctl
- envdiag
- □ rc.motpowerfail

These commands are documented in the manual pages in section 1M. You must use the man command to access these manual pages; they are not available through InfoExplorer.

### **Environmental Monitor Special Files (Devices)**

These pages describe aspects of environmental monitor special files (devices) and are supported on all systems except RISC PC, RISC PC Plus, PowerStack II, and FX systems:

- □ envmon
- □ envmon msg
- □ envmon odm

You can find these manual pages in section 7. You must use the man command to access these manual pages; they are not available through InfoExplorer.

# which\_fileset Command Not Supported for MCG Additions to AIX

No additions have been made to bos.content\_list for MCG filesets therefore the 'which\_fileset' command will not find fileset information for MCG files.

### **MCG Man Pages**

The man pages for MCG-specific commands are not yet in HTML format and cannot be found using the docsearch facility. You can access information on MCG utilities using the **man** command.

### Year 2000 Readiness

MCG has incorporated IBM's 4.3.2 fixes for year 2000 into our release. MCG's initial 4.3.2 release contains on volume 2 of the AIX BOS CDs:

□ U461440 bos.acct 4.3.2.1

MCG's 432A release adds newly found fixes for all known year 2000 problems as of May 1999 to the PTF CD:

- □ U463932 ifor\_ls.base.cli 4.3.2.1
- □ U464246 perfagent.server 2.2.32.2

The fixes on the PTF CD are not installed in the MCG factory. If you have received a factory-installed AIX 4.3.2 system, you should install the Y2K PTFs manually.

### Installation

This section contains information which may be important when installing AIX 4.3.2 on your system.

### **Backups**

It is strongly recommended that a system backup (mksysb backup of the rootvg) be made prior to attempting an installation or update of the operating system. This provides a fall-back position in the rare instance where installation or migration failures occur.

### AIX Version 4.3.2 Shipped on multiple CD s

AIX 4.3.2 is a multi-volume collection. In previous versions of AIX a second CD was also used but each CD only contained information on the packages on that particular CD. In AIX 4.3.2 each CD contains a table of contents for the packages on that particular CD plus a table of contents for all 4 volumes that make up the base OS.

What this means to the user is that the installation process for the base OS will ask the user to insert volume 1, 2, 3, or 4 as needed to install the selected packages.

The bonus pack CDs and the PTF CD are additional CDs shipped with AIX but are not listed on the table of contents for the base OS CDs.

The bonus pack packages and the PTFs are installed separately.

The CD's you received with AIX will consist of:

- □ AIX 432 Vol 1 Base OS
- □ AIX 432 Vol 2 Base OS
- □ AIX 432 Vol 3 Base OS
- □ AIX 432 Vol 4 Base OS
- □ AIX 432 PTFs

- □ AIX 432 Docs Base Set
- □ AIX 432 Docs Extended Set

**Note** Refer to the IBM AIX Release Notes in Appendix A for additional information on the contents of the documentation CDs.

- □ Bonus Pack Vol 1
- □ Bonus Pack Vol 2

**Note** NCDware does not ship with AIX 4.3.2. You can order NCDware 3.2.1 separately using 82AIXNCDA as the part number.

### **Minimum Hardware Requirements**

AIX 4.3.2 requires the following minimum hardware configurations:

- □ 32 MB physical memory for the base OS
- □ 64 MB physical memory for some Bonus Pack packages
- □ 64 MB minimum initial paging space (/dev/hd6)
- □ 8 MB minimum free space in /tmp

Other disk space requirements are listed in the IBM AIX Release Notes in Appendix A.

# Migrations from AIX 4.1.4 are not Supported on Non-FX Systems

For non-FX Systems, MCG has only tested migrations to AIX 4.3.2 from AIX 4.1.5 and 4.2.1. No support for migration from 4.1.4 is provided although migration will show up as an option when the AIX CD volume 1 is booted on an AIX 4.1.4 system. It is recommended that you first migrate to AIX 4.1.5 and then migrate to 4.3.2.

In order to migrate from AIX 4.1.4 or AIX 4.1.5 to AIX 4.3.2 on an FX Series system you must first install a series of PTFs and rebuild your backup tapes. For additional information see *Existing MKSYSB Tapes May Fail to Install on FX Series Systems Running AIX 4.1.4 and AIX 4.1.5* on page 3-18.

### Migrating to AIX 4.3.2 From AIX 4.1.5 or AIX 4.2.1

Due to the multi-volume packaging of AIX 4.3.2 and the fact that many base OS filesets are now also on volumes 2 and 3, it is very important to follow the installation instructions when migrating from AIX 4.1.5 or IX 4.2.1.

A basic migration requires booting from the AIX 4.3.2 CD volume 1 and performing a migration. Afterwards it is necessary to migrate the filesets on volumes 2, 3, and 4 by executing

```
smit update_all
```

Detailed instructions are provided in the AIX Operating System Installation Guide available at

http://www.mcg.mot.com/literature/

# FX Filesets Must Be Removed When Creating NIM Spot Resource for Non-FX Targets

The filesets listed below have been added to the NIM install images in order to support FX Series systems. If you are creating a NIM spot resource for installing on non-FX target systems, you should remove the filesets listed in Table 2-2 by

- 1. creating an lpp\_source directory,
- 2. populating the directory from the installation images on the CD,
- 3. removing the filesets in Table 2-2,
- 4. and creating the spot resource from the lpp\_source directory.

**Note** If you want to use a single NIM server to support both FX Series systems and non-FX systems, then you should create two spot resources, one with and one without the following filesets.

Table 2-2. Filesets to Remove from Non-FX Spot Resources

| devices.MOT_3FF0.base                        | devices.mbus.MFIOPM              |
|----------------------------------------------|----------------------------------|
| devices.MOT3F10.base                         | devices.mbus.POWER1              |
| devices.ftscsi.disk                          | devices.mbus.REP                 |
| devices.ftscsi.tape                          | devices.mbus.REPPM               |
| devices.iobus.am79c965                       | devices.mbus.SCSI1               |
| devices.iobus.fxasio                         | devices.mbus.SCSIPM              |
| devices.iobus.mosh                           | devices.mbus.SICM                |
| devices.man.en_US.sys.ft.data                | devices.mbus.SS7PM               |
| devices.man.en_US.sys.fxnvram.data           | devices.mbus.SS7_1               |
| devices.man.en_US.sys.iobus.data             | devices.mbus.SYNC1               |
| devices.man.en_US.sys.mbus.data              | devices.mbus.SYNCPM              |
| devices.man.en_US.xrft.base.data             | devices.mbus.T1PM                |
| devices.man.en_US.xrft.cms.presaddr.adt.data | devices.mbus.T1_1                |
| devices.man.en_US.xrft.cms.rte.data          | devices.msg.en_US.iobus.am79c965 |
| devices.man.en_US.xrft.flash.data            | devices.msg.en_US.iobus.fxasio   |
| devices.man.en_US.xrft.iscs.adt.data         | devices.msg.en_US.pci.MOT3101    |
| devices.man.en_US.xrft.iscs.rte.data         | devices.msg.en_US.sys.ft         |
| devices.man.en_US.xrft.lvm.data              | devices.msg.en_US.sys.iobus      |
| devices.man.en_US.xrft.ondd.data             | devices.msg.en_US.xrft.base      |
| devices.man.en_US.xrft.pmft.rte.data         | devices.msg.en_US.xrft.cms       |

Table 2-2. Filesets to Remove from Non-FX Spot Resources

| devices.man.en_US.xrft.smmgt.rte.data   | devices.msg.en_US.xrft.flash |
|-----------------------------------------|------------------------------|
| devices.man.en_US.xrft.tstiscs.rte.data | devices.msg.en_US.xrft.iscs  |
| devices.mbus.8MM1                       | devices.msg.en_US.xrft.lvm   |
| devices.mbus.ASYNC1                     | devices.msg.en_US.xrft.ondd  |
| devices.mbus.ASYNCPM                    | devices.msg.en_US.xrft.smmgt |
| devices.mbus.ATM1                       | devices.sys.finj             |
| devices.mbus.ATMPM                      | devices.sys.ft               |
| devices.mbus.CDROM1                     | devices.sys.fxnvram          |
| devices.mbus.CPU1                       | devices.sys.iobus            |
| devices.mbus.CPUPM                      | devices.sys.mbus             |
| devices.mbus.DAT1                       | devices.sys.uart             |
| devices.mbus.DISK1                      | devices.xrft.base            |
| devices.mbus.E1PM                       | devices.xrft.cms             |
| devices.mbus.E1_1                       | devices.xrft.flash           |
| devices.mbus.FANS1                      | devices.xrft.iscs            |
| devices.mbus.FDDI1                      | devices.xrft.lvm             |
| devices.mbus.FDDIPM                     | devices.xrft.ondd            |
| devices.mbus.ICM                        | devices.xrft.powerd          |
| devices.mbus.LAN1                       | devices.xrft.smmgt           |
| devices.mbus.LANPM                      | devices.xrft.tstiscs         |
| devices.mbus.MFIO1                      | prpq.p91157                  |

### **AIX 4.3.2 Does Not Support scsiTerminal Servers**

Do **not** install AIX 4.3.2 on a system using the scsiTerminal Servers as no AIX 4.3.2 driver is provided for these devices:

- □ STS-S8P
- □ STS-S16P

# AIX 4.3.2 Does Not Support the Systech RCS/4000 Terminal Server

Do not install AIX 4.3.2 on a system using the Systech RCS/4000 terminal server as no AIX 4.3.2 driver is provided for these devices:

- □ RCS4108
- □ RCS4116

### **Installing the HTML Documentation Library**

For AIX 4.3, IBM has reintroduced their electronic documentation in HTML format. For information on installing and accessing the HTML library see the AIX 4.3.2 Operating System Installation Guide.

### **INSTALLING FIXES (PTFS) FOR AIX 4.3.2**

MCG now ships a PTF CD with each AIX OS version. The PTFs should be installed ONLY after a successful migration or installation of the base OS.

If you wish to install all of the PTFs on the PTF CD insert the PTF CD into the CDROM drive and execute

```
smit update all
```

If you wish to selectively install PTFs from the PTF CD insert the PTF CD into the CDROM drive and execute

```
smit install selectable all
```

and then follow the instructions on the screen to list the PTFs on the CD and select the desired PTFs.

# SystemView License Use Management Runtime Replaces iFOR/LS.

Some of the Licensed Program Products for the AIX 4.3 release have been modified to use license management software. These products require a license password in order for you to use them. SystemView License Use Management for AIX is the new license management product. It is an enhancement to iFOR/LS included in AIX Versions 4.1 and 4.2 and contains new license management functions. It retains the same techniques as iFOR/LS and is completely compatible with iFOR/LS.

## **Base Operating System**

### **Multiple Beep Volume Settings Not Supported**

The hardware that generates the system's "beep" does not support multiple volume settings for the beep. Thus, the user's volume setting is ignored, except to check whether the setting is Off.

### PowerStack II Legacy ISA Slave DMA Limitations

PowerStack II systems can only perform legacy ISA slave DMA using compatibility timing. A device driver that requests a faster timing mode is forced to use compatibility timing as well. This can affect the performance and throughput of an ISA device that uses legacy ISA slave DMA. Scatter/gather ISA DMA is not affected by this limitation.

# **Known Problems on All Systems**

This section contains information on known problems in this release of AIX 4.3.2. Workarounds have been provided whenever they are available.

For additional troubleshooting information, refer to *Installation Troubleshooting* and *Problem Solving Guide and Reference*.

# Boot Logical Volume May Be too Small to Run install\_all Command

### **Tracking Number**

TAR 155471

### **Problem**

For systems where **install\_all** is used to install filesets that are not part of a bundle install, the boot logical volume (/dev/hd5) may be too small to hold the boot image, leading to an error message similar to:

```
dd: 0511-053 The write failed.
There is a request to a device or address that does not exist.
8299+1 records in.
129+1 records out.

0301-161 bosboot: dd failed to copy bootimage.
0301-165 bosboot: WARNING! bosboot failed - do not attempt to boot device.
```

### **Fix**

Assuming hdisk0 is the boot disk, the fix for this problem is to return to the pound-sign (#) prompt and execute the following commands:

```
rmlv -f hd5
mkboot -c -d /dev/hdisk0
mklv -y'hd5' -t'boot' -a'e' rootvg 2 hdisk0
lslv -m
```

(Verify that the physical partitions shown under the column labelled "PP1" are contiguous partitions. For example, partitions 1 and 2 or partitions 060 and 061, etc. If the two physical partitions are not contiguous you must start over with the "rmlv" command at the top

of this section. When re-executing the mklv command it will be necessary to use the -m option to specify the physical partitions to be used. Refer to the man pages for mklv for information on how to use the -m option.)

bosboot -a -d /dev/hdisk0

# **Duplicate SMIT Entries Appear After a Migration from AIX 4.1.5**

### **Tracking Number**

TAR 155445

### **Problem**

There are many duplicate smit entries after a migration from 4.1.5. MCG will provide a script to fix this problem in the future. The script will be available from MCG's external web site. Until then this and similar messages can be safely ignored:

```
**** ERROR ****

1800-104 An alias entry id duplicates another alias or menu entry in the SMIT/ODM database. (Specified sm_menu_opt has the following duplicate id:

"easy_install".)

Duplicate entries are ignored.

Use local problem reporting procedures.
```

# **Highest Resolution Not Available on Systems** with 1MB Display Memory for Cirrus Adapters

# **Tracking Number**

TAR 1-39833

#### **Problem**

If your system contains only 1MB of display memory for Cirrus adapters (either on the motherboard or on a PCI card), the highest resolution you are able to use is 1024x768 mode. SMIT allows you to select a higher mode (1280x1024), but your system does not support it and defaults to 1024x768 resolution mode.

#### Workaround

If you must use a higher resolution than 1024x768 mode, you need to add display memory or add a card with more than 1MB of display memory to your system.

# Floppy Drives Do Not Detect Disk Density

# **Tracking Number**

TAR 1-44804

### **Problem**

Floppy disk drives included in Motorola AIX systems support only 1.44Mb floppy media. The drives are not able to distinguish between low density (720Kb) and high density (1.44Mb) disks. If the **fdformat** command is run without the **-h** option, the system will try to format the high density disk as a low density floppy. This will put the floppy drive in a state where it cannot be accessed until the system is rebooted.

#### Workaround:

Always use the **fdformat** command in the following fashion.

fdformat /dev/fd0 -h

# Extraneous Error Messages on MVME4600 Systems

## **Tracking Number**

TAR 1-12431

#### **Problem**

When installing AIX on MVME2600, MVME 3600, or MVME4600 systems with a PMC span card connected, and a version of PPC1BUG prior to version 3.2, the following error message appears:

```
Method error (/etc/methods/cfgbaud_isa -l paud0):

0514-040 Error initializing a device into the kernel.
```

This error indicates that the audio driver is loaded, but no audio hardware exists.

This message also occurs if you start SMIT and follow the procedure to install or configure devices added after IPL, or if you run cfgmgr.

The error message does not affect other aspects of system function.

### Workaround

Install PPC1BUG 3.3 RM04 or later to fix the error message.

# VMEbus Errors Can Cause Software Panics on VME2600, VME3600, and VME4600 Systems

#### **Problem**

There is a problem with MVME2600, MVME3600, and MVME4600 hardware which causes the VME bus to hang if a VME bus DMA operation performed by the VME controller terminates with a VME bus error. If this happens, the system will detect the problem and panic, since there is no way for software to recover from this problem.

#### Workaround

Drivers and other applications must prevent writes to VME bus addresses which will cause VME bus errors. Note that the system calls to busput, vmerw, and ioctlx (which read the VME bus) use the effected controller.

Configuration methods must ensure that board probes use only read accesses to potentially unavailable board addresses.

# Ethernet Fails to Configure after a Migration Install on PowerStackII and MPX Systems

# **Tracking Number**

TAR 1-12318

#### **Problem**

When migrating from an earlier version of AIX, ethernet may fail to configure with the following message appearing:

Action Required:

The DT messaging system could not be started.

To correct the problem:

- 1. Choose [OK] to return to the login screen.
- 2. Select Failsafe Session from the login screen's option.
- 3. Check to see that the hostname is correct in /etc/hosts.

Other hostname problem can be corrected by using the command; SMIT MKTCPIP.

For additional information, see the DT User's Guide.

This problem occurs because of differences in the way the different versions of AIX manage the ethernet ODM attributes. These differences result in two ODM entries existing for the single physical ethernet devices, meaning that the latest version does not configure.

2

# Workaround

☐ From the FailSafe session, remove the existing ethernet ODM attributes:

rmdev -ld ent0.

□ Reboot the system.

# Running "multiloop" on an MVME3600 System Causes an Extraneous Error Message

# **Tracking Number**

TAR 155352

#### **Problem**

With two PMC FDDI cards in an MVME4600 system, the following error message is displayed on the console when 'multiloop' is running. The FDDI cards are connected in a ring to another system with a 386 FDDI board.

Warn: adap\_read: error vp 0x50C1E8C0 0xD4A flags 0x3400AD4A inflight 0x0 Warn: adap\_read: error vp 0x50C1E880 0xA7A flags 0x3400AA7A inflight 0x0 Warn: adap\_read: error vp 0x50C1E440 0x87A flags 0x3400A87A inflight 0x0 Warn: adap\_read: error vp 0x50C1F080 0x1000 flags 0x24000000 inflight 0x0 Warn: adap\_read: error vp 0x50C1ED00 0x15A flags 0x1400B15A inflight 0x0 Warn: adap\_read: error vp 0x50C23100 0x87A flags 0x3400A87A inflight 0x0 Warn: adap\_read: error vp 0x50C1EB40 0xEC2 flags 0x3400AEC2 inflight 0x0

### Workaround

These messages can be safely ignored.

# getattr() Routine Does Not Release Memory

# **Tracking Number**

TAR 1-43187

### **Problem**

The <code>getattr()</code> routine allocates memory for the CuAt structures that are returned. This memory is automatically freed when your application exits. However, you need to free this memory in your application if it invokes <code>getattr()</code> routine several times and runs for a long time.

### Workaround

None.

# **Overview**

AIX 4.3.2 contains special functionality for FX Series System Release 2.0. Motorola has made changes to IBM's AIX 4.3.2 OS in order to support Motorola-specific hardware platforms and to add fault tolerance, while retaining the functionality and command structure of IBM's AIX 4.3 operating system.

This chapter describes information about and guidelines for FX Series systems.

# Installing AIX 4.3 on FX Series Systems

This section provides information about installing AIX on FX Series systems.

# AIX 4.3.2 on FX Series Systems Requires Version 1.5 of the FXBug Firmware Package

In order to run AIX 4.3.2 on an FX Series system, you must update to FXBug Version 1.5 RM01. Version 1.5 corrects a clock problem which may occur on FX Series systems running AIX 4.3.2 and an earlier version of the FXBug firmware.

After installing AIX 4.3.2, immediately install FXBug Version 1.5. Take one of the CPU modules offline and use the standard pflash utility to update the FXBug level on this module. (FXBug Version 1.5 RM01 will be the default firmware image.)

In addition to the new bug being available on the AIX 4.3.2 CD-ROMs, it will be available later as a PTF to AIX 4.1.5r3 (M000152). While FXBug 1.5 RM01 is the default firmware on the AIX 4.3.2a CD-ROMs, it is not the default on the PTF CD. If you are upgrading to FXBug Version 1.5 RM01 after installing the PTF, you must do so explicitly:

```
pflash -v -V 15RM01 -l CPU-X
```

where X is the number of the CPU you are flashing. Then, reboot the system with the updated CPU as master. The other CPU module(s) will be automatically updated as part of the boot. If you accidently reboot with a CPU with old firmware as master, the system will revert to the old firmware, and you will need to start the process over.

Finally, check the system clock to ensure that it has not drifted.

# **BOS-NEW Upgrades to AIX 4.3.2 Are Not Recommended**

Performing a BOS-NEW upgrade (new and complete overwrite) on the Split Mode secondary to 4.3.2 when the primary is running at 4.1.5 is not considered to be a reliable means of upgrading the system.

Do not perform a BOS-NEW install on an FX system secondary while in Split Mode, from an older OS to a more recent OS (for example, from AIX 4.1.5 to 4.3.2). Instead, perform a BOS-MIGRATION upgrade using the procedure in *Split Mode Procedure for BOS-MIGRATION Install* on page 3-3.

# **Split Mode Procedure for BOS-MIGRATION Install**

Use this procedure for using Split Mode to migrate to AIX 4.3.2 on an FX Series system running 4.1.5. In using this procedure, it is assumed that the operator is already familiar with the Split Mode process. Refer to the *Split Mode for AIX Overview and User's Guide* for more information.

1. Install the following 4.1.5 PTFs on the 4.1.5 system prior to Split Mode.

| Table 3-1. AIX 4.1.5 Split Mode |
|---------------------------------|
|---------------------------------|

| PTF Number | Fileset                         |
|------------|---------------------------------|
| M457769    | bos.rte.bosinst 4.1.5.4         |
| M449725    | bos.sysmgt.sysbr 4.1.5.4        |
| M000151    | devices.xrft.smmgt.rte 4.1.5.5f |

- 2. Rebuild your mksysb tapes.
- 3. Edit /var/ft/split\_cfg and set g\_UPGRADE="BOS-MIGRATION".
- 4. Split the system using: splitstate -s SPLIT
- 5. Boot the secondary (SYSNEW).
- 6. On the secondary (SYSNEW), run:

spstart -S

The system will reboot.

- 7. On SYSNEW, perform a MIGRATION install to 4.3.2.
- 8. Reboot the secondary.
- 9. On the secondary (SYSNEW), run:

spstart -R

The system will NOT reboot.

10. Continue with splitstate operations to FT\_COMPLETED: splitstate -s FT\_COMPLETED

## Support for Network (NIM) Installations Has Been Added

Support has been added to allow network (NIM) installations to and from FX Series systems. An FX system can serve as a NIM master when installing another standalone machine (including FX and non-FX systems); and FX systems can be installed as a standalone NIM client. The installation of diskless and dataless systems is not supported. NIM is incompatible with the Split Mode process; if you are using Split Mode, do not install over the network.

For information on how to configure an FX system as a master or client, see the AIX 4.3.2 Operating System Installation Guide.

# **Notes on FX Series Utilities**

The following issues are related to AIX utilities that have been added in order to support FX Series functionality

## **New fxbugfilever Utility Available**

A new **fxbugfilever** utility has been added that identifies the version level of a CPU firmware image. For information on using the **fxbugfilever** utility, consult the manpage.

# **Options Changed for the fxgather utility**

In previous AIX releases, the **fxgather** utility automatically ran **snap**, a standard AIX utility that takes a snapshot of the system state. In this release, the default is to not run **snap**. If you do want to run **snap** in addition to **fxgather**, simply run **fxgather snap**.

# **General Hardware Notes**

The following issues are related to FX Series system hardware.

## PPC750 Processors are Enabled, But Are Not Yet Supported

Initial AIX support has been provided for the PPC750 microprocessor, but the features of the new processor are not fully implemented on the FX Series, and the chip has not yet been fully tested on that platform.

It is likely that a new version of FXBug will be needed in order to run using the PPC750 processor.

# **Setting up Telco Alarms**

You can classify the severity of a fault by noting the Telco status LED that is lit. These LEDs are found on the front of the Fan Trays. In addition you can hook up the corresponding alarm relays found on the back of the InterConnect Module to the Central Office Alarm bus. If you have a Model 626, do NOT connect the alarm relays on the back of InterConnect Module in the Expansion Chassis. Use the alarm relays on the back of the InterConnect Module in the Main Chassis only.

# **Use ESD Mitigating Procedures**

ESD mitigating procedures should be used at all times when working around the FX series. It is especially important to use this protection when inserting tapes into the tape drive.

# Offlining Personality Modules Not Recommended

Do not offline a personality module directly. Instead offline the personality module's associated module. This offlines both the controller and the personality module in a safe and consistent manner.

# **Hot Pull Support**

You can hot pull, hot insert, and hot integrate most modules on FX Series systems. To hot pull, hot insert, and hot integrate means that you can remove, insert, and integrate any of these modules without power cycling, rebooting, or otherwise stopping the system. We do however, recommend that you offline the module before you remove the module. Refer to *Hardware Installation* for more information. Do not hot pull modules during Split Mode.

#### Note

Modules should be plugged into the personality modules, the personality modules should not be plugged into already seated modules. In other words, you should always remove the module prior to removing a personality module, and you should replace the personality module prior to replacing the module.

# **MFIO Modules**

The following issues are related to the Multi-Function I/O (MFIO) modules.

# Default Physical Partition Sizes Varies for Different Sized Disks

The value of the default physical partition size (PPS) depends on the size of the physical disks in your system. For example, 2GB disks have 4MB default physical partitions, and 9GB disks have 16MB default partitions.

As disk sizes continue to increase, the difference in default partition sizes poses a possible problem, because AIX forbids certain operations, such as **extendvg** and disk mirroring, when the physical partition sizes are unequal. Thus, for example, mirroring cannot take place between a 4GB disk and a 9GB disk unless the partition sizes are reset manually.

Because of the possibility difficulties posed by this situation, we recommend that you take the time to determine the maximum disk size you will be using during the operating lifetime of your system and manually adjust the partition sizes of your disks to the appropriate sizes.

For further information, refer to the on-line AIX documentation which came with your operating system.

# **MFIO LEDs Flash During MFIO Reintegration**

A change has been made in the LED behavior for MFIO modules as of AIX 4.3.2. Previously, the 'System In-Service' light would flash during the reintegration of an MFIO module, but the 'Module In-Service' lights would not flash. A change has been made so that both the system and the appropriate module LEDs flash during the reintegration of an MFIO.

# **CPU Module Subsystem**

The following issues are related to the CPU module subsystem.

# **Autoflash of CPU Firmware Now Indicates CPUs in Integrate State**

When a CPU is being integrated that does not have the same firmware version as the master CPU, its firmware will automatically be flashed to match the master's prior to being reintegrated.

In AIX 4.1.5r3, the system and module LEDS did not indicate that the CPUs were in the integrating state, and their LEDs did not begin to flash until after their firmware had been autoflashed. As of AIX 4.3.2, the LEDs for the system and these CPUs will begin to flash prior to having their firmware autoupdated rather than afterwards.

### **Set Time on New CPU Modules**

If you bring the system down to replace any of the CPU modules with a new CPU module, make sure that the time on the clocks in the new CPU modules is set to the current time.

If a new CPU module is added to a running system, then we highly recommend that the Real Time Clock be initialized previously using some other chassis. There is a minor but potential risk that this problem can cause future problems even if the CPU module is replaced when AIX is running. Refer to CPU Reintegration Has Temporary Critical Fault Under Heavy Load on page 3-26 for more information.

To check and set the clock on a CPU module, follow these steps:

- 1. Stop the reboot in the bug if it is set to autoboot on power on.
- 2. At the bug prompt check that the time on the master CPU is correct:

FX-Bug>time

3. If the time is not correct, set it using the set command:

FX-Bug>set mmddyyhhmm

where the format for the time is "month month day day year year hour hour minute minute." So that the time comes up correctly once the system boots, you must set the time in Greenwich Mean Time (GMT), not local time. For example, Mountain Standard Time (MST) is 7 hours earlier than GMT.

Once the system boots, make sure all the CPU modules are in sync so they all have their clocks set to the same time.

If you replace only one of the CPU modules while the system is down, make sure it is not the master during boot by leaving it unlatched. Reintegrate the module after boot and its clock will be set to the current time.

#### **CPU Module Status after a Reboot**

On FX Series systems, the AIX installation process is designed to automatically bring online and integrate all CPU modules found in the system. CPU modules retain their state across reboots of the system. CPU modules that are online and integrated before a reboot are automatically brought back online and integrated after the reboot and CPU modules which are offline before a reboot remain offline after the reboot, except in the case where booting manually was forced off of a previously off-lined CPU module.

The process of onlining and integrating all CPU modules will not complete until several minutes after the login prompt is displayed.

# Do Not Use ftctl Program to Online and Offline CPU Modules

Use the SMIT interfaces or if desired the modchange command to online, offline, and acknowledge faults in the CPU modules. Do not use the ftctl program included in the FX Series to online and offline CPU modules. ftctl may leave your machine in an undesirable state that is difficult to recover from without rebooting. The ftctl command can still be used to view CPU module information (that is, ftctl -status).

Also, do not use the ftctl -split, ftctl -unsplit, and ftctl -splitswitch during Split Mode. These are low level commands that are only partially responsible for system transitions.

# **OS Watchdog**

The OS watchdog timer is currently set to 1 second The operating system; however, refreshes the timer every.5 second.

# **ECC Parity Handling**

An ECC hard error encountered on a simplex system results in a panic. A CPU module reporting an ECC hard error in a DMR or TMR system is taken offline and powered down.

# Interconnect Module (ICM)

The following issues are related to the Interconnect module.

# Any Interconnect Module Failure in a Domain Takes Down the Entire Domain

In systems with expansion chassis, the failure of an ICM module in either the main or expansion chassis takes down that entire IO domain. Because the IObus does not function properly if any of the ICM modules providing power to terminate the bus fails, the system powers off all the modules in that domain.

The main chassis ICM module is listed as the module at fault even if the expansion chassis ICM module was the one that failed. Look at the failure reports in the system status log, /var/ft/changed\_log, to determine which module actually failed.

# Interconnect Modules May Be Set to Come On-Line Automatically After a Loss of Power

The behavior of the Interconnect Modules (ICMs) has been changed so that you can set them to automatically come on-line after a power failure occurs. For example, if a cable is pulled and reset, the system will automatically bring the ICM online and will reestablish the disk mirrors. Once the power fails, the system will break all disk mirrors prior to reintegrating. Thus, it can take as long as six minutes before the system begins to reestablish the mirrored disks.

Refer to the **powerd** man page for details on how to set the auto\_integrate attribute.

# **CPU Modules May Go Offline When an Interconnect Module Fails**

If an ICM module fails due to power loss, the loss of power usually sends all significant CPU modules into E-state. The hardware must do this to prevent a possible IObus lockup when the power loss occurs. If the system is running with:

- u two CPU modules one of them reports itself offline
- □ three CPU modules then either:
  - one module is out-of-sync (to be automatically onlined) and one module is offline OR
  - two modules are offline

If CPU modules fail when an ICM module fails, they may be reintegrated immediately, without waiting for the ICM module to be replaced or reconnected to the power. We recommend first bringing the CPU modules back online before reintegrating the ICM module. CPU modules take less time to integrate than the disk mirroring operations that start when the ICM module and its dependent modules in that domain are reintegrated.

# Do Not Remove the Interconnect Module without Disconnecting the Power Cord

ICMs can be pulled out with the system still running (that is hot pulled), but you must remove the power cord first. The ICM modules are the only hardware modules whose latches do not disconnect the modules from the power.

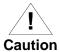

Pulling the module (or putting it back in) with the power connected causes arcing on the voltage pins. Repetition of this would eventually cause pitting of the contacts, leading to unreliable operation.

# **Power Module and Fantrays**

The following issues are related to the Power module and Fantrays.

### A New Fan State, Removed, Has Been Added for AIX 4.3.2

A Removed state has been added for fantrays in order to provide a grace period for removing and reseating a fantray without bringing it offline.

Previously, removing a fantray would make cause it to be offlined, meaning that removing both fantrays in a chassis would result in the system shutting itself down to prevent overheating. The remove state provides a one-minute grace period before offlining the fantrays. Any, or all, fantrays in a system may be removed without bringing the system down provided at least one fantray per chassis is replaced within one minute.

## Power Cycle the System Using Power Module Latches

The FX Series system has no on/off switch. If the system is powered using Power modules, their latches serve as the means to power cycle the system. After the system has shut itself down and powered itself off, restart it by opening and closing ALL power module latches.

# The Power Daemon Takes Time to Complete Its Shutdown

When the power daemon (powerd) is stopped using stopsrc -g ft or stopsrc -s powerd, the SRC command returns immediately after telling the daemon to stop. The daemon process takes 10-15 seconds to shut down completely.

If you try to start the daemon immediately using startsrc -g ft or startsrc -s powerd, you see an error message:

Can't start multiple instances of powerd

Wait 10-15 seconds, or use lssrc -s powerd to verify that powerd has terminated before trying to restart the daemon.

### Do Not Boot System with the Fantrays Removed

The FX Series system shuts itself down if both fantrays in a main or expansion chassis are removed. Do not reboot the system without replacing the fans. The system will shut itself down again after booting without the fantrays, however the system can be damaged by operating at too high of a temperature during the boot.

# **Boot System Carefully after Failure of All Power Modules**

The FX Series system shuts itself down if all the power modules in a power chassis fail. Because it is unlikely for all modules to fail at the same time, you may wish to reboot the system to check out the state of the modules before replacing them.

Normally the power module batteries stay charged during and after system shutdown. If there is any chance they may not be fully charged, allow the power modules to recharge for 40 minutes before booting the system. The system brings all the power modules online and checks to see if they are working properly. If they are not working properly, the system should shut itself down again.

You must have at least one fully functional power module for the system to operate safely. The system may be able to boot with partially functioning power, but it is not safe to operate the system that way. Check the power modules by running pmftstat. The output looks like the following example:

```
>>> Power Module (POWER-0 p1-f1 Available) [ 5.3 ] <<<< Module LED: Inservice'ON' Outofservice 'OFF' Alarms: Rack Alarm 'OFF' Analog Switches: CurrA 'CLOSED' CurrB 'CLOSED' Battery Load 'OFF' Battery Charger 'ON' Convertor 'ON' Digital Inputs: AC 'OK' Temp 'OK' CurrA 'OK' CurrB 'OK' Temp '48' C CurrA '4758' mA CurrB '4524' mA Volts '55' V Batt '52' V
```

Make sure the following is true in your output:

- ☐ The two Analog Switches must be CLOSED.
- The Digital Inputs must all show OK.
- ☐ The Temp must be below 80C.
- ☐ The Volts must be greater than 52 V.

## **Boot System Carefully after Failure of All Fantrays**

The FX Series system shuts itself down if both fantrays in a main or expansion chassis fail due to low fan speed or inability to maintain a low enough system temperature. Because it is unlikely for both fantrays to have a mechanical failure at the same time, you may wish to reboot the system to check out the state of the modules before replacing them. Make sure any overheating in areas in which the system operates is corrected first.

You must have one fantray working without fault for the system to run safely. The system should shut itself down after boot if both fantrays still have faults. If it does not, and the fans are not operating properly, shut the system down immediately and replace the fantrays.

Check the fan speeds and temperatures by running pmftstat. The output looks like the following:

```
>>>> Fan Tray Module (FANS-0 c1-t0 Available) [ 5.4 ] <<<< Module LED: InService 'ON' OutofService 'OFF'
System LED: InService 'ON' OutofService 'OFF'
Telco LED: Critical 'OFF' Major 'OFF' Minor 'OFF'
Fan Speed: Fan#1 '2119' RPM Fan#2 '2119' RPM Fan#3 '2200'
RPM Fan Temp: '33' C
```

Normal fan speeds are in the range 1000-3300 RPM. The temperature must be below 60 C.

# **Known Problems on FX Systems**

### **Overview**

This section contains information on known problems with FX systems in this release of AIX 4.3.2. Workarounds have been provided whenever they are available.

# Existing MKSYSB Tapes May Fail to Install on FX Series Systems Running AIX 4.1.4 and AIX 4.1.5

#### **Problem**

Existing mksysb tapes may fail to install on FX Series Systems that are running AIX 4.1.4 and AIX 4.15 and that have hard disks bigger then 2GB.

#### Workaround

1. Install the appropriate PTFs for your OS level: For AIX 4.1.4 systems:

Table 3-2. MKSYSB PTFs for AIX 4.1.4 on FX Series Systems

| PTF Number | Fileset                  |
|------------|--------------------------|
| M442020    | bos.rte.bosinst 4.1.5.0  |
| M442436    | bos.sysmgt.sysbr 4.1.5.0 |
| M457769    | bos.rte.bosinst 4.1.5.4  |
| M449725    | bos.sysmgt.sysbr 4.1.5.4 |

For AIX 4.1.5 systems:

Table 3-3. MKSYSB PTFs for AIX 4.1.5 on FX Series Systems

| PTF Number | Fileset                  |
|------------|--------------------------|
| M457769    | bos.rte.bosinst 4.1.5.4  |
| M449725    | bos.sysmgt.sysbr 4.1.5.4 |

2. Rebuild your mksysb tapes.

# Time Zone not Set on SYSNEW when using Split Mode to do a BOS-NEW Installation

#### **Tracking Number**

TAR 1-10205

#### **Problem**

When a BOS-NEW install is done on SYSNEW, the time zone is reset to the default CST time zone. While the time zone is not set, the time itself is set during the Split Mode Transition from SIMPLEX to SPLIT.

#### Workaround

Use the chtz command to set the appropriate time zone.

# **Loading and Unloading Kernel Extensions Leaks Memory**

### **Tracking Number**

TAR 1-10213

#### **Problem**

Kernel extensions, such as the pridd, leak a memory page when they are unloaded.

#### Workaround

Limit loads and unloads of kernel extensions.

# Cannot Create split-notify.%-%.tmp File without Write Access to Current Directory

### **Tracking Number**

TAR 1-10255

#### **Problem**

You cannot execute the spstart command in a directory to which you do not have write access, because it writes a temporary file to the current directory.

#### Workaround

Run the command from a local directory to which you have write permissions.

# Message Indicates a Failure to Mirror Rootvg when doing a Preservation Install

### **Tracking Number**

TAR 1-10228

#### **Problem**

When doing a preservation installation in FT mode, there is a message stating that "the root volume group will not be mirrored in opposite I/O domains. Rootyg is not fault tolerant."

#### Workaround

None needed. The message may be safely ignored, because while the OS is only being installed on a single disk, it is being duplicated on the mirrored disk by the logical volume manager.

# File Systems Named "jfslog" are not Included in File System Listings

### **Tracking Number**

TAR 1-11804

#### **Problem**

If a file system is named "jfslog" it will not be included in the list of file systems created by the splitstate utility.

#### Workaround

Do not use jfslog as a file system name.

# **Cron Jobs may Generate Unnecessary E-mail against rotlog**

### **Tracking Number**

TAR 1-11866

#### **Problem**

Extraneous e-mail messages, containing rot.log information, may be generated by cron jobs.

#### Workaround

Redirect the output from the "rotlog" cron job to /dev/null.

# **Secondary May Hang During Boot Cycle**

### **Tracking Number**

TAR 1-11921

#### **Problem**

On rare occasions, mbus traffic may cause the secondary system to hang while booting in the SPLIT state.

#### Workaround

Transition the system backwards to the SIMPLEX state and transition forward to the SPLIT state again. Reboot the secondary system.

# **CPU Reintegration Has Temporary Critical Fault Under Heavy Load**

### **Tracking Number**

TAR 1-48836

#### **Problem**

During CPU module integration the critical Telco alarm may come on. This occurs during the final CPU integration phase or the "critical integration" time. If the system is running an application mixture that results in modifications to large numbers of DRAM pages faster than the system can copy them to the target CPU module, then the critical alarm may fire. This is a temporary alarm that the system automatically clears after the CPU module integration completes.

CPU module integration happens at boot time or as the net result of fault condition(s) that occur during system operations that eventually result in operator actions to re-integrate the CPU module(s).

#### Workaround

Perform CPU module integration when the system is less busy. There is no workaround if the CPU module must be integrated during a period when the application mixture is such that a large number of memory pages are modified more quickly than the system can copy them to the target CPU Module.

# Making Split Mode State Changes while Booting Secondary System can Corrupt the Secondary Boot Record

### **Tracking Number**

TAR 1-83297

#### **Problem**

Changing Split Mode states while the secondary system is booting, can cause occasional boot record corruption on the secondary. This occurs when the savebase utility, run automatically by AIX during system startup, is interrupted by state-change activities. Problems have also been observed when changing states during firmware flash updates. To avoid problems related to these issues, do not make state changes using splitstate: (1) During a secondary system boot, until the secondary system has completely booted to a logon prompt, or (2) While firmware flash updates are in progress.

#### Workaround

To avoid problems related to these issues, do not make state changes during a secondary system boot, until the secondary system has completely booted to a logon prompt, or while firmware flash updates are in progress.

#### Note

If the secondary system hangs for some reason during a boot cycle, see *Secondary May Hang During Boot Cycle* on page 3-25.

# Logical Ethernet Devices May Be Unavailable after a Preservation Installation

#### **Tracking Number**

TAR 1-10181

#### **Problem**

During PRESERVATION installations, the operating system automatically configures logical Ethernet devices, whether or not they were configured on the system previously. Thus, it is possible that your system will have logical Ethernet devices defined but not accessible. While this situation should not interfere with standard operations, it will prevent the system from successfully transitioning from FT\_START to the CHECKED state during Split Mode  $^{TM}$  operations.

#### Workaround:

Remove the extraneous logical Ethernet device:

rmdev -dl ent X

Where *X* is the number associated with the device.

# Split AIX 4.1.5 Systems Cannot Be Upgraded to PPC750 CPUs

#### **Tracking Number**

TAR 155547

#### **Problem**

The CPUs on an FX system cannot be upgraded to PPC750 CPUs in Split Mode when the OS is at AIX level 4.1.5.

#### Workaround:

Do not attempt to upgrade to an Arthur CPU using Split Mode on an FX system until the BOS has been upgraded to AIX 4.3.2. If both a CPU upgrade and BOS upgrade are required, first perform a BOS-MIGRATION of the operating system, using the procedure in *Split Mode Procedure for BOS-MIGRATION Install* on page 3-3.

Then, use the CPU upgrade procedure in "Split Mode for AIX Overview and User's Guide" to perform a CPU upgrade.

## **Documentation Notes**

## **Overview**

This chapter documents changes and corrections to various books and electronic documents in the AIX 4.3 and FX 2.0 documentation sets.

# **FX Series Administering Your Fault Tolerant System**

The discussion in "How CMS Uses the AIX Error Logging Facility with the Change Daemon" on page 2-15 of this guide does not apply to either AIX 4.1.5r2, AIX 4.1.5r3, or AIX 4.3.2. The AIX error logging facility is no longer used as the communication path between the device drivers and the change daemon. Instead, messages are now logged to and retrieved from a circular buffer in the kernel.

## **IBM Release Notes**

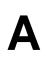

## **Overview**

Motorola's AIX 4.3.2 release is based on the corresponding release by IBM. This section contains the text of IBM's Release Notes for AIX 4.3.2, which may be useful as a baseline on the general features of the operating system.

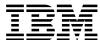

\*

# AIX 4.3.2 Release Notes

Memorandum to: Licensees of AIX Version 4.3.2\*

Subject: AIX Version 4.3.2

Date: September 28, 1998

Release Notes Version: 1.5

Enclosed is information about the AIX Version 4.3.2 Release. Read this information before installing AIX Version 4.3.2.

GI10-0697-05

<sup>\*</sup> Indicates trademarks or registered trademarks of International Business Machines Corporation.

<sup>\*</sup> Indicates trademarks or registered trademarks of International Business Machines Corporation.

## Contents

| AIX Version 4.3.2 Release Notes              |   | <br> | <br> |   |      |  |  | <br> |  |  |  | <br>5    |
|----------------------------------------------|---|------|------|---|------|--|--|------|--|--|--|----------|
| Introduction                                 |   | <br> | <br> |   |      |  |  | <br> |  |  |  | <br>5    |
| AIX Version 4.3 and the Year 2000            |   | <br> | <br> |   |      |  |  | <br> |  |  |  | <br>5    |
| AIX Version 4.3.2 Installation Documentation | n | <br> | <br> |   |      |  |  | <br> |  |  |  | <br>5    |
| README Files                                 |   | <br> | <br> |   |      |  |  | <br> |  |  |  | <br>6    |
| Other Sources of Information                 |   | <br> | <br> |   | <br> |  |  | <br> |  |  |  | <br>6    |
| How to Get Help and Report Problems .        |   | <br> | <br> |   |      |  |  | <br> |  |  |  | <br>6    |
| Installation                                 |   |      |      |   |      |  |  |      |  |  |  |          |
| Installing AIX Version 4.3.2 on an Existing  |   |      |      |   |      |  |  |      |  |  |  |          |
| Memory Requirements                          |   |      |      | • |      |  |  |      |  |  |  |          |
| Initial Paging Space Requirements            |   |      |      |   |      |  |  |      |  |  |  |          |
| Disk Space Requirements                      |   |      |      |   |      |  |  |      |  |  |  |          |
| Multiple Volume CD-ROMs                      |   |      |      |   |      |  |  |      |  |  |  |          |
| Installing AIX Version 4.3.2                 |   |      |      |   |      |  |  |      |  |  |  |          |
| Other Installation Information               |   |      |      |   |      |  |  |      |  |  |  |          |
| Migration                                    |   |      |      |   |      |  |  |      |  |  |  |          |
| Base Operating System (BOS)                  |   |      |      |   |      |  |  |      |  |  |  |          |
| Communications, Networking and I/O           |   |      |      |   |      |  |  |      |  |  |  |          |
| Graphics                                     |   |      |      |   |      |  |  |      |  |  |  |          |
| Documentation                                |   |      |      |   |      |  |  |      |  |  |  |          |
| Optional Software                            |   |      |      |   |      |  |  |      |  |  |  |          |
| •                                            |   |      |      |   |      |  |  |      |  |  |  |          |
| Service                                      |   |      |      |   |      |  |  |      |  |  |  |          |
| Electronic Fix Distribution for AIX          |   |      |      |   |      |  |  |      |  |  |  |          |
| Problem Solving Databases for AIX            |   | <br> | <br> |   | <br> |  |  | <br> |  |  |  | <br>- 38 |

## AIX Version 4.3.2 Release Notes

## Introduction

AIX 4.3.2 Release Notes contains information that will aid you in the installation and migration to AIX 4.3.2. For information about new function for AIX 4.3.2, visit the RS/6000 software web page at:

http://www.rs6000.ibm.com/software

or, go to your RS/6000 Welcome Center.

For information on new, changed, or removed functionality that was not available at the time of publication of the AIX documentation, and for additional information not documented in other publications, refer to the AIX 4.3.2 README at /usr/lpp/bos/README or to view the README in an HTML format, /usr/lpp/bos/README.html.

Some of the installation instructions in this document assume knowledge of:

- · AIX system administration commands
- System Management Interface Tool (SMIT)
- Software installation operations, such as apply and commit

## AIX Version 4.3 and the Year 2000

IBM continually tests its software products for Year 2000 Readiness. For information about IBM products and services in relation to the Year 2000 Issue, access the IBM Year 2000 Web site at:

http://www.ibm.com/IBM/year2000/

This site contains information about classes, an IBM Product Readiness Database, and the latest news and information from IBM on this topic.

Additionally, IBM recommends that users of AIX Version 4.3 periodically obtain the latest version of the AIX Year 2000 Workbook at:

http://www.software.ibm.com/year2000/papers/aixy2k.html

This will help provide that your AIX installation will have the latest updates and information for Year 2000 readiness.

#### AIX Version 4.3.2 Installation Documentation

This section lists the available AIX Version 4.3.2 installation documentation. Documentation may be available in the form of a book, online database, or both. When ordering a document, please mention the order number.

To order documentation, contact your point of sale, or, in the U.S., call IBM Customer Publication Support at 1-800-879-2755.

| Order Number | Title                                                               |
|--------------|---------------------------------------------------------------------|
| SC23-4112    | AIX Version 4.3 Installation Guide                                  |
| SC23-4113    | AIX Version 4.3 Network Installation Management Guide and Reference |
| SC23-4111    | AIX Version 4.3 Quick Installation and Startup<br>Guide             |

For further information on AIX Version 4.3.2 documentation available, see the AIX and Related Products Documentation Overview, SC23-2456.

#### **README Files**

For information on how to view the README files for base operating system (BOS) software and optional software products, refer to the *AIX Version 4.3 Installation Guide*, SC23-4112.

Some README files are shipped in separate directories that are not accessible if you follow the procedure described in the *AIX Version 4.3 Installation Guide*. To find the README files installed on your machine, use the following command:

find /usr -name "\*README\*" -print

These notes should be used in conjunction with the AIX Version 4.3 Installation documentation.

#### Other Sources of Information

#### **Installation Hints and Tips**

The latest AIX 4.3.2 installation hints and tips can be obtained from:

#### • The IBM FAX Information Server

Call 800-IBM-4FAX in the U.S. from any touch-tone telephone, or 415-855-4329 worldwide from your FAX machine, and request document number 8175.

#### • The AIX Service Mail Server

Send electronic mail with a subject of 43\_Install\_Tips to aixserv@austin.ibm.com.

#### **Optional Software Information**

Licensed programs include AIX 4.3.2 and optionally purchased products. Each program can have one or more separately installable filesets. The *Package Installation Database for Current Media* is an HTML database which contains information about the contents of these separately installable filesets. See "Viewing Information about Optional Software" on page 32 for instructions on viewing this online database.

## **How to Get Help and Report Problems**

To report code-related problems, contact the Program Services representative for your area.

#### Installation

This chapter contains information about installing AIX Version 4.3.2 that supplements the information contained in the AIX Version 4.3 Installation documentation. Refer to the publications listed in "AIX Version 4.3.2 Installation Documentation" on page 5 for complete installation instructions.

## Installing AIX Version 4.3.2 on an Existing AIX Version 4.3 System

If you are updating a Version 4.3.0 or Version 4.3.1 system, you must update and commit the bos.rte.install fileset prior to updating the rest of the system.

1. Insert the installation media and issue this command as root (where <DEVNAME> represents the device name of your installation device, for example, /dev/cd0 (CD-ROM device), /dev/rmt0.1 (tape device), or a directory where the **bos.rte.install 4.3.2.0** is available):

```
installp -acgXd <DEVNAME> bos.rte.install 4.3.2.0
```

2. Update all additional currently installed software to the latest levels. Enter the following on the command line and accept the default menu values:

```
smit update all
```

3. If you updated from a Version 4.3.0 system, **reboot** immediately.

If you updated from a Version 4.3.1 system, **reboot** as soon as possible.

shutdown -rF

## Recovery From Failed Upgrades with CD-ROM Media

If you upgraded using a CD-ROM device, the Pre-installation Failure/Warning Summary may have the following text:

Not found on the installation media

If so, you need to unmount the cd, and repeat the **update\_all** step.

Please follow these steps:

1. Run the **mount** command to determine the mount point for the CD-ROM.

#### For example:

| # mount<br>node | mounted     | mounted over | vfs   | date         | options          |
|-----------------|-------------|--------------|-------|--------------|------------------|
|                 | /dev/hd4    | /            | jfs   | Mar 23 13:04 | rw,log=/dev/hd8  |
|                 | /dev/hd2    | /usr         | jfs   | Mar 23 13:04 | rw,log=/dev/hd8  |
|                 | /dev/hd9var | /var         | jfs   | Mar 23 13:04 | rw,log=/dev/hd8  |
|                 | /dev/hd3    | /tmp         | jfs   | Mar 23 13:04 | rw,log=/dev/hd8  |
|                 | /dev/hd1    | /home        | jfs   | Mar 23 13:05 | rw,log=/d ev/hd8 |
|                 | /dev/cd0    | /.cd fR1NMc  | cdrfs | Mar 24 09:15 | ro               |

2. Unmount the CD-ROM

For example:

# umount /.cd fR1NMc

3. Reinvoke the **update\_all** with the CD-ROM as the INPUT device.

For example:

smit update all

## **Memory Requirements**

AIX 4.3.2 requires a minimum of 32 megabytes of physical memory.

## **Initial Paging Space Requirements**

AIX 4.3.2 requires the initial paging space (/dev/hd6) to be a minimum of 64 megabytes in size.

## **Disk Space Requirements**

AIX 4.3.2 requires additional disk space for the same set of installed filesets due to the increased library sizes and additional function. If you are migrating from previous releases of AIX, refer to the following tables for disk space requirements.

**Note:** These measurements are not meant to be exact, they are meant to help you understand that additional disk space may be required on your system when you install or migrate to AIX 4.3.2.

#### Base AIX Install (graphical system with CDE)

|      | AIX 4.1.5 | AIX 4.2.1 | AIX 4.3.0 | AIX 4.3.1 | AIX 4.3.2 |
|------|-----------|-----------|-----------|-----------|-----------|
|      | Allocated | Allocated | Allocated | Allocated | Allocated |
|      | (Used)    | (Used)    | (Used)    | (Used)    | (Used)    |
| /    | 4MB       | 16MB      | 4MB       | 4MB       | 4MB       |
|      | (1.8MB)   | (2.9MB)   | (2.1MB)   | (2.3MB)   | (2.3MB)   |
| /usr | 140MB     | 156MB     | 248MB     | 220MB     | 294MB     |
|      | (134.3MB) | (143.5MB) | (208.5MB  | (217MB)   | (246MB)   |
| /var | 4MB       | 16MB      | 4MB       | 4MB       | 4MB       |
|      | (0.4MB)   | (0.9MB)   | (0.7MB)   | (0.7MB)   | (1.3MB)   |
| /tmp | 8MB       | 16MB      | 12MB      | 12MB      | 16MB      |
|      | (0.3MB)   | (0.5MB)   | (0.5MB)   | (0.5MB)   | (0.6MB)   |

Base AIX Install with Network Support, X11, CDE, and client bundle installed

|      | AIX 4.1.5 | AIX 4.2.1 | AIX 4.3.0 | AIX 4.3.1 | AIX 4.3.2 |
|------|-----------|-----------|-----------|-----------|-----------|
|      | Allocated | Allocated | Allocated | Allocated | Allocated |
|      | (Used)    | (Used)    | (Used)    | (Used)    | (Used)    |
| /    | 4MB       | 16MB      | 4MB       | 8MB       | 8MB       |
|      | (2MB)     | (3.2MB)   | (3.4MB)   | (3.9MB)   | (3.9MB)   |
| /usr | 172MB     | 192MB     | 248MB     | 256MB     | 294MB     |
|      | (161.6MB) | (170.2MB) | (237.8MB) | (247.4MB) | (284.4MB) |
| /var | 4MB       | 16MB      | 4MB       | 4MB       | 4MB       |
|      | (0.5MB)   | (0.9MB)   | (0.7MB)   | (0.7MB)   | (1.4MB)   |
| /tmp | 12MB      | 16MB      | 12MB      | 12MB      | 16MB      |
|      | (0.5MB)   | (0.7MB)   | (0.8MB)   | (0.8MB)   | (0.8MB)   |

AIX 4.3.2 with Network Support, X11, CDE, and client bundle installed after migration

|      | AIX 4.1.5<br>Allocated<br>(Used) | AIX 4.2.1<br>Allocated<br>(Used) |
|------|----------------------------------|----------------------------------|
| /    | 4MB<br>(2.9MB)                   | 8MB<br>(4.3MB)                   |
| /usr | 364MB<br>(312MB)                 | 319MB<br>(301MB)                 |
| /var | 4MB<br>(0.8MB)                   | 4MB<br>(1.2MB)                   |
| /tmp | 16MB<br>(0.4MB)                  | 16MB<br>(1.0MB)                  |

AIX 4.3.2 with Network Support, X11, CDE, and client bundle installed after update from AIX 4.3.0

|      | Product<br>Media<br>Allocated<br>(Used) | Service<br>Media<br>Allocated<br>(Used) |
|------|-----------------------------------------|-----------------------------------------|
| /    | 8MB<br>(4.8MB)                          | 8MB<br>(4.8MB)                          |
| /usr | 396MB<br>(371MB)                        | 428MB<br>(380MB)                        |
| /var | 12MB<br>(1.7MB)                         | 4MB<br>(1.3MB)                          |
| /tmp | 16MB<br>(0.6MB)                         | 12MB<br>(0.5MB)                         |

**Note:** The filesets that are automatically installed have changed since AIX Version 4.1. That is, **bos.sysmgt.sysbr** (the **mksysb** fileset) and **bos.net.nfs.client** were not automatically installed in AIX 4.1, but are automatically installed in AIX 4.3.2. Some new filesets (like Java<sup>--</sup> and Web-based System Manager) are automatically installed in AIX 4.3.2.

<sup>\*\*</sup> Other company, product, and service names may be trademarks or service marks of others.

## Multiple Volume CD-ROMs

AIX 4.3 has added multiple volume CD-ROMs. If you ask to install a fileset or a bundle of filesets, you may be prompted to insert another CD-ROM volume to complete the installation. If you do not wish to be prompted, or do not have the other volumes available, set the Process multiple volumes? field in SMIT or the Web-based System Manager to no (it is set to yes by default). If using the command line to call installp, specify the -S flag to not process multiple volumes. If the CD volume is already mounted as a filesystem at the time of the installation, multiple volume processing is disabled.

Note: You will not be asked to switch CD-ROMs during a Base (BOS) Installation of AIX. Multiple volume CD-ROMs are only enabled after the operating system has rebooted.

## Installing AIX Version 4.3.2

There are three ways to install AIX Version 4.3.2:

- · Complete overwrite install
- Preservation install
- Migration install

Boot from the product media and follow instructions in the AIX Version 4.3 Installation Guide, SC23-4112. We recommend that you do a migration install, if you are upgrading from a previous release of AIX. If you use preservation install, some configuration information will not be saved.

#### Other Installation Information

## AIX Network Install Manager (NIM) README

The AIX Network Install Manager (NIM) includes a README file that is installed with the NIM Master bos.sysmgt.nim.master fileset. The path name of the file is /usr/lpp/bos.sysmgt/nim/README. The **README** file contains additional information about the AIX Version 4.3 NIM product.

#### **License Use Management Runtime**

Some of the products included in this release have been modified to use license management software. These products require a license password in order for you to use them. License Use Management Runtime for AIX is the new license management product. It is an enhancement to iFOR/LS included in AIX Version 4.1 and 4.2 and contains new license management functions, but still uses the same techniques and is completely compatible with iFOR/LS. For further information on License Use Management Runtime see Using License Use Management Runtime for AIX (SH19-4346).

#### Installing AIX 4.3 over AIX 4.1 or 4.2 with License Use Runtime Version 4 Installed

If you are using License Use Runtime Version 4 on AIX 4.1 or 4.2, and you upgrade to AIX 4.3, on the AIX installation menu, select Migration Install, not Overwrite Install or Preservation Install. This will maintain your license database and your configuration information.

#### Upgrading to a new Modification Level of AIX 4.3

If you are using License Use Runtime Version 4 on AIX 4.3, and you upgrade to a new modification level of AIX (for example, from AIX 4.3.1 to 4.3.2), use **smit** to upgrade. Choose **Install and Update Software**, and then the **Install/Update From All Available Software** option. This will maintain your license database and your configuration information.

#### What Software Must You Install?

The following section specify which License Use Management Runtime filesets, and which other software, you need to install on the system.

#### Installing the License Use Runtime GUI on AIX 4.3.2

You have AIX 4.3.2 and you want to use the License Use Runtime graphical user interface. Install the following:

- 1. IPF/X Runtime Support. This is in the package **ipfx.rte** that is shipped with the AIX installation media.
- License Use Runtime Filesets: ifor\_ls.base.gui.

**Note:** If you had installed the GUI on AIX 4.3.0 or 4.3.1, and then you migrated to AIX 4.3.2, the GUI is automatically upgraded to the 4.3.2 level and you do not need to do any additional installation.

#### Installing License Use Runtime Backward Compatibility on AIX 4.3.2

You have AIX 4.3.2 and you need to install the License Use Runtime backward compatibility package. You must install the base compatibility package; optionally, you can also install the compatibility package GUI.

- 1. IPF/X Runtime Support. Required if you install the backward compatibility GUI. This is in the package **ipfx.rte** that is shipped with the AIX installation media.
- License Use Runtime Filesets: ifor\_ls.compat.cli and (optionally) ifor\_ls.compat.gui.

**Note:** If you had installed the backward compatibility package on AIX 4.3.0 or 4.3.1, and then you migrated to AIX 4.3.2, the backward compatibility package is automatically upgraded to the 4.3.2 level and you do not need to do any additional installation.

For further information about License Use Runtime please see the file /usr/opt/ifor/ls/os/aix/doc/readme.ark

Some Licenses not Registered

Some applications, such as DB2 V5, register their product license using the License Use Management (LUM) Nodelock Administration Tool **/var/ifor/i4nat**. This tool is included in the LUM Compatibility fileset **ifor\_ls.compat** which is shipped with AIX 4.3.2 as an option, but is NOT part of the base installation. Install this fileset before installing DB2 V5 on AIX 4.3.2, or attempting to upgrade a DB2 V5 demonstration license to a product license.

#### bos.content list Fileset and the which fileset Command

AIX 4.3.2 includes a new, optionally installable fileset, bos.content list, that lists all installable files and the filesets/packages that contain them. The fileset includes one file, /usr/lpp/bos/AIX\_file\_list

The bos.rte.install fileset now also ships the /usr/sbin/which\_fileset command, which allows you to search the /usr/lpp/bos/AIX\_file\_list file after bos.content\_list is installed.

#### Enhanced Remote Access Node for RS232 and RS422 connections

The Enhanced Remote Access Node (RAN) for RS232 and RS422 connections is capable of a 2.4MB data transfer rate from the PCI 128 port adapter to the Remote Access Node (RAN). The adapter to RAN 2.4MB data rate can only be achieved when the entire line has Enhanced RANs installed. Mixing Enhanced RANs with RS232 and RS422 connections within a Line is permitted. A 128 port adapter has two lines (Line0 and Line1) each Line capable of configuring up to four RANs.

If Classic RAN(s) and Enhanced RAN(s) are installed on the same line, then the adapter to RAN speed must be set, through SMIT, to 1.2MB. Setting the adapter to RAN speed to 1.2MB diminishes maximum performance.

#### Creating or Modifying a 7135 RAIDiant Array for AIX LUN

When creating or modifying a Logical UNit (LUN), we do not recommend setting the Reserve Lock field to NO in a multiple host environment. Setting the Reserve Lock field to NO in a multiple host environment can expose the system to file corruption unless an application exists to coordinate access to the shared disk.

#### **ARTIC960 Adapter**

When running SNA Version 5.0 with the ARTIC960 adapter you may experience systems hangs or crashes. APARs IX82178 and IX82256 are available to fix these problems.

#### **Welcome Center**

The Welcome Center application as shipped on RS/6000 systems, has included within it a Java<sup>™</sup> Search applet that searches the Welcome Center files only. Please note the following information concerning this function:

- When running the Welcome Center application in a ja\_JP locale, the Java Search applet packaged as part of the Welcome Center does not return valid results.
- When using this Java Search applet on Japanese environment, please note that the "enter" key to commit Kana-Kanji conversion candidate starts the search operation.
- When running the Welcome Center on a GXT150 class graphics adapter, the Java Search applet colors show blue on black which could be difficult to read.

<sup>\*\*</sup> Other company, product, and service names may be trademarks or service marks of others.

For all the above problems, the recommended fix is to install and configure the **Documentation Search Service**. The Search function in the Welcome Center then links directly to this service instead of the Java Search applet.

## **Migration**

#### Sendmail update in AIX Version 4.3.2

AIX 4.3.2 runs UCB sendmail version 8.8.8.

#### Migrating from AIX 3.2.5/AIX 4.1.5 to AIX 4.3.2

Sendmail version 5.64 (supported on AIX version 3.2.5 and 4.1.5) and sendmail version 8.8.8 (supported on AIX 4.3.2) are not compatible. UCB sendmail 8.8.8 does not work with the version 5.64 /etc/sendmail.cf file. There is no script available to assist in migration of the version 5.64 /etc/sendmail.cf file to the version 8.8.8 /etc/sendmail.cf file.

During migration installation of AIX Version 4.3.2, the Version 5.64 sendmail files are saved in the following locations:

/usr/lpp/save.config/usr/sbin/sendmail /usr/lpp/save.config/etc/sendmail.cf /lpp/save.config/etc/sendmail.nl

The **/etc/aliases** file is not modified during the installation.

#### Migrating from AIX4.2.0/AIX4.2.1/AIX 4.3.0/AIX 4.3.1 to AIX 4.3.2

Sendmail version 8.7.0 (supported on AIX 4.2.0, AIX 4.2.1, and AIX 4.3.0) and sendmail version 8.8.8 (supported on AIX 4.3.1 and AIX 4.3.2) are somewhat compatible. The version 8.7 /etc/sendmail.cf file will work with the version 8.8.8 sendmail binary. The original /etc/sendmail.cf is restored and you may wish to merge in the new options and rewrite rules added in version 8.8.8 /etc/sendmail.cf. There is no migration script to do this.

#### Migrating to the AIX Common Desktop Environment 1.0

This section provides information on moving to the AIX Common Desktop Environment (CDE) 1.0 from any version of AIX 3.2 or AIX 4.

#### Notes:

- 1. AIX Common Desktop Environment (AIX CDE) is the default desktop shipped with AIX 4.1.3 or higher.
- 2. AlXwindows Desktop is the default desktop shipped with AIX 3.2.x, 4.1.0, 4.1.1, and 4.1.2.

If, after migrating to AIX CDE 1.0 from AIXwindows desktop on AIX 4.1.1 or 4.1.2, you have problems with the desktop (for example, icons on the front panel do not execute properly, icons are missing, or actions can not be found), check that the following has been done:

- 1. The X11.Dt.compat fileset has been installed.
- 2. Action, data type, and front panel definitions in personal directories have been migrated to a valid format for AIX CDE 1.0.

An online help volume is provided to assist you in migrating to AIX CDE 1.0 from the AIXwindows Desktop. You can view this online help by selecting "Welcome to AIX CDE 1.0" from the Help Manager subpanel.

## OpenGL, UMS or graPHIGS Migration

After migrating the OpenGL filesets some filesets may remain at the same VRMF level. For example, if you migrate from AIX 4.1.5 to AIX 4.3.2 and have all of the OpenGL filesets installed, the following filesets will not be migrated and their VRMF will not change:

| Fileset name                         | VRMF    |
|--------------------------------------|---------|
|                                      |         |
| OpenGL.OpenGL_X.adt.doc              | 4.1.0.0 |
| OpenGL.OpenGL_X.dev.pci.14104000.PPC | 4.1.5.0 |
| OpenGL.OpenGL_X.rte.soft.P1          | 4.1.5.0 |
| OpenGL.OpenGL_X.tools.glperf         | 4.1.0.0 |

This is expected and is not an indication that the migration was not successful or did not finish.

## **UMS Deinstalled on AIX 4.3 Migration Installs**

When performing a migration install from any version of AIX 4.1 or AIX 4.2 to AIX 4.3, an existing UMS will be deinstalled. This is to prevent problems due to incompatibilities between the UMS X11R5 XVideo Extension and the AIX X11R6 Xserver contained in AIX 4.3. After the migration install, the user must re-install UMS, including the UMS.video\_ext package containing the X11R6 version of the UMS XVideo Extension, from the AIX 4.3 Bonus Pack CDs.

## ifor Is Ippchk Errors

If you receive the following **lppchk -v** error after an **install-all**:

You need to reinstall ifor Is.client.base and ifor Is.client.gui.

#### AIX Version 3.2 to 4.3 Migration Problems

On some AIX Version 3.2 systems, the default install method is set as preservation (instead of migration). Check the default settings and select your desired method of installation from the **Change/Show Installation Settings and Install** panel. See "To Verify the Default Installation and System Settings" in the *AIX Version 4.3 Installation Guide*, SC23-4112-00, for additional information.

#### 4.3.2.0 Install Media

Updates for some IBM products are included on the AIX 4.3.2.0 Install media. They are included because these products will not function correctly after updating to 4.3.2 without them. The products themselves are not included on the AIX media, and must be obtained/purchased separately.

If you try to install these updates and you do not have the product installed, you will see an error like the following:

```
Sample failure:
. . . . . . . . .
Requisite Failures
-----
SELECTED FILESETS: The following is a list of filesets that you asked to
install. They cannot be installed until all of their requisite filesets
are also installed. See subsequent lists for details of requisites.
sysback.rte 4.1.3.1
                                       # AIX System Backup & Recovery
sysback.sbom 4.1.3.0
                                       # Sysback Offline Mirror Backu..
MISSING REQUISITES: The following filesets are required by one or more
of the selected filesets listed above. They are not currently installed
and could not be found on the installation media.
sysback.rte 4.1.0.0
                                         # Base Level Fileset
sysback.sbom 4.1.0.0
                                          # Base Level Fileset
. . . . . . . . .
```

This means that the updates cannot be applied without the base level product.

#### **Firmware**

The firmware in many of the PCI bus based RS6000 machines is limited in regards to the region of the hard disk from which it can read a boot image. This problem will not be encountered under most circumstances. The symptom of the problem is a failure to boot from hard disk, and a message from firmware similar to unrecognized Client Program format.

The affected machines can be identified most easily as the machines that provide access to the firmware System Management Services by means of pressing the F1 keys on the system attached keyboard, or the 1 key on a tty keyboard.

The problem is that the firmware on the affected machines cannot read the boot image from the hard disk if any part of the boot image resides past the 4 gigabyte boundary on the hard disk. This is not a problem for most customers because the AIX install process creates the boot logical volume at the beginning of the disk. This is achieved by using the -a flag with the mklv command and specifying e (which corresponds to edge) as the argument for the -a flag. Using the mklv command with this parameter results in the boot logical volume being created at the edge of the hard disk, and the resulting address that the firmware uses to read the boot image will be within a safe range. The AIX install process has always created the boot logical volume near the edge of the hard disk because that region of the hard has the slowest access time, and this allows other regions of the hard disk to be used by filesystems that can benefit from the better performance.

The only way that a customer can encounter this problem is by creating and initializing a new boot logical volume that extends past the 4 gigabyte boundary of the hard disk, either in part or in entirety.

In almost all cases, there is no need for a customer to create a new boot logical volume, but if they do, they should use the **Isvg** and **IsIv** commands to verify that the newly created boot logical volume does not reside above the 4 gigabyte address on the hard disk.

An example of this calculation follows:

1. Execute Isvg rootvg to determine PP SIZE.

On a 4.5 gigabyte hard disk,the default PP SIZE is 8 megabytes. Make a note of that size.

#### 2. Execute Islv -m bootlv00

Replace bootlv00 with the name of the newlycreated boot logical volume. The numbers in the second, fourth, and sixth columns indicate the physical partitions which have been assigned to the boot logical volume. If the PP SIZE is 8 megabytes, then the boot logical volume must not use any physical partition above 511. (512 \* 8 = 4096, which is 4 gigabytes). Similarly, if the PP SIZE is 16 megabytes, then the boot image must not use any partition above 255, and if the PP SIZE is 4 megabytes, then the boot image must not use any partition above 1023.

As a reminder, this problem will not happen unless the customer has created and initialized a boot image that resides above the 4 gigabyte boundary.

## **Base Operating System (BOS)**

This chapter contains information about the base operating system (BOS).

## **AutoFS Compatibility**

In the event that an administrator wants to use the old style automount rather than AutoFS, they need to set an environment variable before invoking automount. They should also ensure that any map parameters previously used by automount are passed to the automount command with the COMPAT AUTOMOUNT variable set and exported.

/usr/bin/automount is now a script that looks for an environment variable COMPAT\_AUTOMOUNT. If COMPAT\_AUTOMOUNT is set to any value, old version of automount is used and it now runs as /usr/sbin/compat automount.

#### LVM Enhancements

The LVM enhancements to allow commands **mklv,rmlv,splitlvcopy**,and **chlv** (except name change) to function in concurrent mode and the new options for syncvg (-H -P) that allow a faster concurrent syncvg require that all machines in the cluster be at AIX Version 4.3 These new functions should not be attempted in mixed release level environments. If your environment is a mixture of AIX 4.1 or AIX 4.2 and AIX 4.3 then you should abstain from trying these new functions until you obtain the following apars.

- IX70098 V41 clvmd should not varyoff VG for all NAK cases.
- IX70099 V42 clvmd should not varyoff VG for all NAK cases.

Otherwise the passive cluster nodes will varyoff the VG when the new functions are attempted.

If you wish to do rootvg mirroring you should use mirrorvg to setup the mirroring and unmirrovg to remove the mirroring. With these two commands the limitations on rootyg mirroring have been removed. The white paper "Mirroring the rootvg Volume Group for AIX 4" is therefore no longer valid with AIX 4.3 and should not be followed.

## **Print Subsystem Changes**

The location of the device file for HP JetDirect attached printers changed between AIX Version 3 and Version 4. In AIX Version 3, the device file resided in the /var/spool/lpd/pio/dev directory. In AIX Version 4, this device file has moved to the /var/spool/lpd/pio/@local/dev directory.

Having the device file reside in a different directory will cause problems for existing HP JetDirect queues after an upgrade from AIX Version 3 to Version 4. Because the /etc/qconfig file is user configurable, it is not modified during an AIX upgrade.

To allow the HP JetDirect queues to work after an upgrade, the /etc/qconfig file must be edited to indicate the new pathname for a device file. Any existing HP JetDirect queue must have the directory @local inserted between the **pio** and **dev** directories for the **file** entry of the queue as shown in the following example.

This is an HP JetDirect queue on an AIX Version 3 system:

```
netps:
device = hp@server
hp@server:
file =
/var/spool/lpd/pio/dev/hp@server
header = never
trailer = never
access = both
backend = /usr/lib/lpd/pio/etc/piojetd server
```

To allow this queue to work after an upgrade to AIX Version 4, change the **file =** line for the queue to the following:

```
file =
/var/spool/lpd/pio/@local/dev/hp@server
```

## Parallel Printer may not Print Submitted Print Job

For AIX 4.3.2, there is a new implementation of the parallel port driver to support high speed communications on CHRP platforms with the National 87308 SIO chip.

This new driver and hardware provide support for the high speed bidirectional IEEE 1284 protocol, sometimes referred to as ECP or Bi-Di. The driver also supports communication with printers that correctly implement the Centronics parallel protocol. Support for printers that do not correctly implement either protocol signal timings and voltages is provided by a fall-back mechanism described below.

System administrators should be aware of two items that affect the correct operation of a parallel printer with the new driver and hardware:

- 1. The printer cable for high speed printers must comply with IEEE 1284. If an older standard parallel cable is used, the speed of the signals may cause interference with other devices, and provide false signals back to the driver. If your printer is one of the known compliant printers in the list below, you must connect the printer with an IEEE 1284 compliant cable.
- 2. Some legacy printers do not correctly implement even the Centronics protocol. If you have replaced the cable in item 1 above, and characters are still missing in the output, follow the steps below to set a value for busy\_delay that will enable use of the printer.

Primary symptoms of a non-compliant cable or printer appear when you send a print job to the printer.

- The printer appears to start printing, but there is no printed output, or the output is missing characters.
- The printer prints a single job correctly, then prints nothing.

This generally indicates a either a cable problem or the printer is non-compliant with either the Centronics or IEEE 1284 parallel protocols.

The new driver provides the same fall-back mechanism of the older parallel driver to support parallel printers that implement neither protocol correctly. This fall-back mechanism is invoked by setting the busy delay for the printer to some value of microseconds other than zero. This busy delay value may be set either via smit screens, or by providing a value to the command chdev -a busy delay=<value inmicroseconds> -I lp0.

When busy\_delay is set, no IEEE 1284 negotiation is attempted with the printer. The correct value to use for busy\_delay is determined by trial and error. Start with a value of 200 and send a print job to the printer and examine the print job for correctness. If the job has missing characters, double the busy\_delay value until the job prints correctly. The correct busy\_delay value exists in the range between the previous selected busy delay value and the current value. One further consideration is the size of the print job, if the print job is large, and the printer's buffer is filled while the print engine renders the job, the busy delay must be large enough to allow the printer buffer to drain. This implies that a busy\_delay sufficient for small jobs may be too small for large jobs.

The new driver has been tested and works correctly with the following parallel printers when attached by an IEEE 1284 parallel cable:

- HP 1600CM
- HP 750C Plotter
- IBM 4029 Laser
- IBM 4027 Dot Matrix
- IBM 4039 Laser
- IBM 4247 High speed Dot Matrix
- · Lexmark Optra L+ Laser
- Lexmark Optra Lx Laser
- Lexmark Optra S Laser
- Lexmark Optra S2450 Laser

Some printers known to require large busy\_delay values that adversely affect the print speed:

- Canon BJC-400J
- IBM 5152 Personal Graphics Printer

#### **Known Problems with Parallel Printer Device Driver**

The following are known problems and limitations with the parallel printer driver for the ECP parallel port found on the backplanar of the 7043 models 150 and 260.

• When printing through the AIX Spooler, characters may be repeated after fixing a paper out or printer offline condition. This will be fixed by APAR IX82753, available shortly.

Note: This applies to the ECP parallel port on the planar of 7043 models 150 and 260 systems only

## Communications, Networking and I/O

This chapter contains information about communications and networks.

## gated Compatibility

The new gated, in /usr/sbin, uses a different syntax from the old version. Therefore, the gated configuration file in /etc/gated.conf should not be used. There is a sample gated.conf file in /usr/tcpip/samples that contains the correct syntax for the new version, and should be used as a guide for configuring gated in this release.

#### **Network Terminal Accelerator**

Network Terminal Accelerator is not supported on AIX Version 4.3.

## 7135 RAIDiant Array for AIX requirements (when upgrading to AIX 4.3)

Customers upgrading systems with attached 7135-110 or 7135-210 Raidiant Array subsystems to AIX 4.3 must also obtain and install the latest version of controller and drive microcode. This microcode update can be obtained using hardware service channels (800-IBM-SERV in the U.S.) by requesting ECA 010. A new publication for the 7135, containing information on microcode and device driver installation, should also be ordered. This publication is titled 7135 Raidiant Array for AIX: Installation Guide and Reference, SC23-1742.

## inetd.conf Migration

When you complete your migration, the tftp, ftp, telnet, shell, login, and exec services defined in /etc/inetd.conf, may be enabled to run, even if they were disabled in the previous release.

## **Graphics**

This chapter contains information about graphics software.

## aixterm Support

**aixterm** has not been enhanced to support locales for Thai or Vietanmese, or any of the new UTF-8 locales added in AIX 4.3.2. Please use **dtterm** for these locales.

## X11R5/X11R6.1 Compatibility Issues On AIX Version 4.3

The AIX 4.3.0, AIX 4.3.1, and AIX 4.3.2 X server is upgraded to the X Consortium release 6 version of X (commonly known as X11R6.1). The libraries are upgraded to X11R6.1, as well. These libraries are backward-compatible such that the broad majority of applications work as on previous releases of AIX. For maximum customer flexibility, compatibility options for X11R3, X11R4, and X11R5 libraries are also shipped

Applications which utilize the loadable extension facility provided by the X server may need to change. The X server allows the addition of new functionality through its extension mechanism. For each extension, part of the extension is loaded into the X server before it can be executed. X11R6.1 has modified how this mechanism works in the course of improvements to X, and it is this part of the extension that must be made compatible with X11R6.1 to execute properly. All of the extensions that are supplied are compatible and execute properly. In some circumstances, including the following, a customer may have an extension that will not work with X11R6.1:

- A customer has a sample extension downloaded from the X Consortium ftp site
- · A customer develops his own extension
- A customer uses a third party extension.

In these cases the extension needs to be made compatible with X11R6.1 before it executes properly. Customer-developed extensions and sample X consortium extensions need to be recompiled with the X11R6.1 environment. For third party extensions, the customer should contact the vendor for a X11R6.1 compatible update.

Customers using non-IBM display adapters may also be using vendor-supplied software specific to those devices, which uses X11R6.1 Server capabilities. If so, this software must be made compatible with X11R6.1 to operate properly. The customer should contact the particular vendor of the display adapter for this software.

An AIX Version 4.3 porting guide and the information on "The Developers Connection" CD provides assistance to customers and vendors developing adapters or extensions for AIX.

## graPHIGS for AIX 4.3

graPHIGS applications which run Distributed Application Processes (DAPs) may need to change. By default on AIX 4.3, DAPs run with the new X11R6 libraries. If a DAP requires X11R5 libraries for any reason, the user may use a new flag, -r5, with the gPinit command as follows:

gPinit -a -r5

The -a flag allows for DAP execution and has not changed.

If the -r5 flag is used, then all DAPs run as X11R5 clients. By default, DAPs and the graPHIGS remote nucleus run as X11R6 clients in AIX Version 4.3.

The -r5 flag is useful for DAPs that depend on X11R5 functionality which no longer exists in X11R6 (for example, XAsyncInput()).

If the following message is observed while running a X11R5 DAP, then restart the graPHIGS remote nucleus with the -r5 flag in addition to the -a flag.

WARNING: The XAsyncInput API is no longer implemented in X11R6.

#### **Documentation**

This chapter contains information about documentation changes.

#### InfoExplorer

InfoExplorer is no longer a part of the AIX Base Operating System. In AIX Version 4.3, InfoExplorer is sold as a separate AIX feature. If you have applications or personal documentation that requires the InfoExplorer browser, contact your point of sale to order the InfoExplorer feature.

Migration installation to AIX 4.3 preserves non-AIX InfoExplorer documentation. Prior to installation of the InfoExplorer feature for 4.3, the **Ippchk -v** utility will report that the required software to access the InfoExplorer documentation is missing.

## **Install and Configuration**

Starting in AIX 4.3.2 the **configassist** can be used to install and configure the Documentation Search Service and the AIX Libraries. **configassist** starts automatically at reboot after the system installation. To invoke it on the command line, enter:

configassist

#### **AIX Documentation Libraries**

The following documentation libraries are available on CD-ROM for AIX 4.3.2:

- AIX Version 4.3.2 Base Documentation
- AIX Version 4.3.2 Extended Documentation

Note: Online documentation is also available at:

http://www.rs6000.ibm.com/aix/library

The Base Documentation library contains most of the AIX user, system administrator, and application programmer guides. This library also contains basic reference documents such as the Commands Reference, Files Reference, and Technical Reference volumes intended for application programmers.

The Extended Documentation library contains books concerning adapters, books intended for system programmers, and technical specifications describing industry standards.

Most of the documentation in these libraries is in HTML format and must be viewed using an HTML version 3.2-compliant Web browser, such as the Netscape Navigator 4.0 browser that ships with the AIX 4.3.2 Bonus Pack. A few documents in these libraries are in PDF format and must be viewed using the Adobe Acrobat Reader, Version 3.0.

<sup>\*\*</sup> Other company, product, and service names may be trademarks or service marks of others.

<sup>\*\*</sup> Other company, product, and service names may be trademarks or service marks of others.

**Note:** Acrobat Reader version 3.0.1 is shipped with AIX 4.3.2 Bonus Pack.

See the AIX Version 4.3 Installation Guide, SC23-4112, for information about mounting the documentation CD-ROMs, installing documentation from these CD-ROMs, and configuring a documentation server.

Note: If you decide to install the AIX Base Documentation, it must be installed from the CD. You cannot copy the installation packages to a hard disk then install from the disk; the installation packages do not contain the documentation files. The files reside on the AIX Base Documentation CD.

If you only install some of the AIX books, users will get a document not found error message when they select links to the missing books. After installation, you can remove links to missing books by entering: resolve links

resolve\_links does not work for documentation before the AIX 4.3.2 documentation. Thus, any links that do not function in documentation before 4.3.2 cannot be resolved with resolve links.

#### AIX Documentation Search Service bos.docsearch

Starting in AIX 4.3, AIX includes an optionally installable component bos.docsearch. This provides the Documentation Search Services functions for AIX. This service allows users to search online documentation such as the AIX documentation libraries and the helps in applications such as the Web-based System Manager. Even if you do not want to mount or install the AIX documentation libraries, it is highly recommended that you install and configure the Documentation Search Services since this service may be used by other applications you may install on your system.

To make the services functional, you need to install and configure the documentation services. Even if your system was preinstalled at the factory, you may need to perform some configuration tasks to get these services working properly.

See the AIX 4.3 Installation Guide for information on how to tell if you need to do setup on the documentation services and for instructions on how to install and configure the documentation services.

There is also a **Documentation Search Services** README file. You should read this file after installation, but before configuration to see if there are any additional instructions or changes. After bos.docsearch is installed, the README file is located at /usr/docsearch/README.

The AIX 4.3 System Administrator's guide contains a chapter on the **Documentation Search Services**. This chapter instructs you on how to the reconfigure the services and how to register your own documentation so it can be searched.

Note: If you are running in the Traditional Chinese locale, the search service icon in the CDE Desktop may not work correctly to open the search service. You can launch the search service by typing the command docsearch on the command line. Or you can use the CDE Desktop's Create Action tool to create a new icon that issues the **docsearch** command.

## Accessing the Online AIX Documentation

In the Quick Beginnings book there are instructions for accessing the online AIX documentation. You must install or mount the documentation before you can access the documentation.

If you are using the CDE Desktop, you can view the AIX Base Documentation by opening the Help subpanel and clicking on the AIX Base Library icon.

Alternately, you can browse the online documentation by entering the location of the documents into your web browser's URL field.

If you do not have a web server installed, use the two following file URLs. Note that you will be able to browse the documents, but the search function will not work since it requires a web server.

**Note:** In the examples that follow, replace *Your\_Language* with the locale specifiers for your language listed in the section "Available Languages for AIX Base Library".

- 1. To browse the Base Documentation, request the following file URL in your web browser: file:///usr/share/man/info/Your Language/a doc lib/aixgen/topnav.htm
- 2. To browse the AIX Extended Documentation, request the following file URL in your web browser: file://usr/share/man/info/Your Language/a doc lib/aixgen/wxinfnav/topnav.htm

If you have a web server installed and **docsearch** is installed and configured, you will be able to browse and search the documents by using the following URLs:

- 1. To browse the Base Documentation, request the following URL: http://Your\_System\_Name/doc\_link/Your\_Language/a\_doc\_lib/aixgen/topnav.htm Replace Your\_System\_Name with the name of the machine you are currently on.
- 2. To browse the AIX Extended Documentation, request the following URL: http://Your\_System\_Name/doc\_link/Your\_Language/a\_doc\_lib/aixgen/wxinfnav/topnav.htm

If you want to read the documents from a remote documentation server that has a web server installed and **docsearch** is installed and configured, replace *Your\_System\_Name* in the above URLs with the name of the remote server.

## Configuring the Language of the AIX Documentation

By default, documentation that is viewed by using the **docsearch** command or the CDE Desktop icons for the AIX Documentation Search Service or the AIX Base Library appears in the same language as the current locale of the user's client computer.

However, you may want to see the documentation in some language other than the language of the system's or user's current default locale.

Starting in AIX 4.3.2, the documentation language can be changed for all users on a system, or it can be changed for a single user. The chdoclang utility program is available for configuring the language of the AIX Documentation.

For additional information, see the "Changing the Documentation Language" section in the online documentation.

## Changing the Documentation Language for All Users

To change the default documentation language for all users, the system administrator, logged in as the user root, should run the following command:

/usr/bin/chdoclang locale

where locale is the locale specification of the desired documentation language. Running the command as root adds the following line to the system's /etc/environment file:

DOC LANG=<u>locale</u>

where locale is the locale that is the new default documentation viewing and searching language. See the section Available Languages for AIX Base Library for the appropriate locale name to be used with the chdoclang command when configuring the language to be viewed when selecting the AIX Base Library icon.

Note: If the users are using a remote documentation server, the DOC LANG variable should be set on the user's client computer, not the remote server. Also, the language change does not take effect until the next time a user logs out and back into the computer.

For example, when a computer's default locale is English, a user sees English documentation when using the AIX documentation search service or selecting the AIX Base Library icon.

If the system administrator now wants all the users to see Japanese documentation instead of English, the administrator would enter the following command:

/usr/bin/chdoclang Ja JP

which adds the following line to the system's /etc/environment file:

DOC LANG=Ja JP

A user logging out and then logging back in will now see Japanese documentation when using the AIX documentation search service or selecting the AIX Base Library icon.

Note: Before a computer can serve documents in a language, the AIX locale (language environment) for that language and the translated versions of the documents must also be installed on the documentation server.

#### Changing the Documentation Language for a Single User

A user may override their system's default documentation language by running the following command:

#### /usr/bin/chdoclang locale

where *locale* is the locale specification of the desired documentation language. Running the command as described above will add the following line to the user's **\$HOME/.profile** file (when the Korn shell is the default shell of the user):

```
DOC LANG=locale; export DOC LANG
```

where *locale* is the locale that will be the new default documentation viewing and searching language. See the section **Available Languages for AIX Base Library** for the appropriate locale name to be used with the **chdoclang** command when configuring the language to be viewed when selecting the AIX Base Library icon.

For example, when a user's default locale is Japanese, the user will see Japanese documentation when they use the AIX documentation search service or select the AIX Base Library icon.

However, suppose that the Japanese documentation is not installe whereas the English documentation is installed. To view the English documentation when the default locale is set to Japanese, the user would execute the following command:

```
/usr/bin/chdoclang en US
```

which adds the following line to the user's **\$HOME/.profile** file(when the Korn shell is the default shell of the user):

```
DOC_LANG=en_US; export DOC_LANG
```

A user logging out and then logging back in will now see English documentation when using the AIX documentation search service or selecting the AIX Base Library icon.

**Note:** Defining the DOC\_LANG environment variable in a user's **\$HOME/.profile** (or **\$HOME/.cshrc** for C shell users) will take precedence over any global DOC\_LANG setting in their system's **/etc/environment** file.

Also, CDE users must uncomment the "DTSOURCEPROFILE=true" line in the **\$HOME/.dtprofile** file, which will cause the **\$HOME/.profile** (or **\$HOME/.cshrc** for C shell users) to be read during CDE login.

#### **Available Languages for AIX Base Library**

The AIX Base Library is currently available in a number of different languages. When configuring the documentation language using the **chdoclang** command, use the following locale specifiers:

| Documentation Language | Locale specifier for the chdoclang command |
|------------------------|--------------------------------------------|
| Brazilian-Portuguese   | pt_BR                                      |
| Catalan                | ca_ES                                      |
| Czech                  | cs_CZ                                      |
| English                | en_US                                      |
| German                 | de_DE                                      |
| Hungarian              | hu_HU                                      |
| Japanese               | Ja_JP                                      |
| Korean                 | ko_KR                                      |
| Polish                 | pl_PL                                      |
| Russian                | ru_RU                                      |
| Simplified Chinese     | zh_CN                                      |
| Spanish                | es_ES                                      |
| Traditional Chinese    | Zh_TW                                      |

## **Optional Software**

This chapter contains information about optional software.

## **Viewing Information about Optional Software**

Licensed programs include AIX 4.3 and optionally purchased products. Each program can have one or more separately installable filesets. Information about individual software products is available in HTML format. To view the software products information:

- 1. You must have installed an HTML Version 3.2 web browser, such as the one available on the AIX Version 4.3 Bonus Pack.
- Install the Package Installation Database for Current Media software package (pkg\_gd). The home page for the Package Installation Database for Current Media is located at:

```
/usr/share/man/info/en_US/a_doc_lib/aixins/inslppkg/toc.htm
```

3. When viewing the Package Installation Database for Current Media, check to see if there is migration information for the databases you want to install.

## **Installing NetWare**

When installing NetWare for AIX on your system using a language other than English, do the following:

- 1. Type 'locale' at the system prompt.
- 2. Note the value of the LC ALL variable.
- Set the LC\_ALL variable to en\_US using the command: export LC ALL=en US
- 4. Install NetWare.
- 5. After installing NetWare, reset the LC\_ALL variable to the original value noted in step 2.

#### **LDAP Installation Considerations**

Before installing the directory server, install just the **Idap.html**.*Lang* package and carefully follow the installation instructions found in the Install/Configuration Guide (see the note below about accessing this guide). Install the **Idap.html**.*Lang* by using SMIT or by running:

```
installp -acgXd /dev/cd0 ldap.html.en US
```

from the AIX command line.

**Note:** When the Installation/Configuration Guide has been installed, use your local Web browser to view: file:/usr/share/man/info/<LanguageTag>/Idap/config/aparent.htm

Special Installation Instructions for LDAP If DB2 Is Already Installed

If you already have a version of DB2 installed, do not use the **Update Installed Software to Latest Level (Update All)** option with the LDAP and DB2 images packaged with AIX. This option might cause installation of a newer version of some of your existing DB2 file sets, but the resulting DB2 image might not be usable as a DB2 server. Instead, update your DB2 installation with the latest Fixpak that is available through the normal DB2 service channels prior to installing the LDAP server. DB2 FixPaks are available at:

http://www.software.ibm.com/data/db2/db2tech/version5.html

## **AnyNet Sockets over SNA installation**

**sna.anynet.socksna** versions earlier than level 3.1.2.7 cannot be installed on AIX 4.3. Installation of unsupported levels fail with the following error messages:

0503-236 The program sna.anynet.socksna.pre\_install\_check failed. 1390-188 Error installing sna.anynet.socksna.

Other SNA filesets are not affected.

#### X.25 Migration and Configuration

The following information explains the procedures for migrating the AIXLink/X.25 LPP to version 1.1.5.

**Note:** The AIXLink/X.25 LPP version 1.1.5 is supported on AIX versions 4.1.5, 4.2.1, and 4.3.1 and higher.

#### Minimum Requirements for X.25 Migration

To perform a successful migration, you need to meet the following requirements:

- AIX Version 4.1.5, 4.2.1, or 4.3.1 or higher with required updates installed on the system or be migrating to AIX Version 4.1.5, 4.2.1, or 4.3.1 or higher.
- AIXLink/X.25 licensed product already installed on your system.
- All software and hardware requirements listed in Chapter 4, of the AIXLink/X.25 LPP Guide and Reference, X.25 Installation and Configuration.

#### **Migration Procedures**

The X.25 licensed program is delivered as an installable image. When migrating to AIXLink/X.25 Version 1.1.5 you must perform the following steps in order to save your X.25 configuration.

1. Use the **backupx25** command to save your system's X.25 configuration.

**Note:** If you are migrating AIX at this time, you must backup your X.25 configuration to a filesystem which will be kept during in the AIX migration process then tar this file to a disk or other removable media.

#### 2. Use the removex25

to remove the system's X.25 configuration.

- 3. Use the installp command or SMIT to install AIXLink/X.25 Version 1.1.5
- 4. Use the **restorex25** command to redefine your system's X.25 configuration.

## DCE/DFS Migration to AIX Version 4.3

Minimal Required Levels of DCE 2.1 on AIX 4.3: Some optional DCE 2.1 filesets must be installed at or above certain levels in order for DCE to be functional on AIX 4.3. The filesets and minimum levels are:

| dce.client.dfs.rte | 2.1.0.24 |
|--------------------|----------|
| dce.dfs_server.rte | 2.1.0.21 |
| dce.dfsnfs.rte     | 2.1.0.11 |
| dce.edfs.rte       | 2.1.0.19 |
| uce.eurs.rte       | 2.1.0.1  |

These upgrades are necessary for the DCE Distributed File System to work on an AIX 4.3.2 system. If DFS is started on an AIX 4.3.2 machine without these upgrades, the machine will experience network problems and may eventually crash.

For customers using the DCE Distributed File System (DFS) for AIX, migrating an existing AIX system to AIX 4.3 will automatically upgrade the following filesets if they exist on the system:

| DCE | Client Services                   | dce.client.core.rte | 2.1.0.26 |
|-----|-----------------------------------|---------------------|----------|
| DCE | Security Services                 | dce.security.rte    | 2.1.0.24 |
| DCE | DFS Client Services               | dce.client.dfs.rte  | 2.1.0.24 |
| DCE | DFS Base Server                   | dce.dfs_server.rte  | 2.1.0.21 |
| DCE | Enhanced DFS                      | dce.edfs.rte        | 2.1.0.19 |
| DCE | NFS to DFS Authenticating Gateway | dce.dfsnfs.rte      | 2.1.0.11 |

If the automatic upgrades are not successful during the AIX 4.3 migration install, the AIX 4.3 system installation procedure will detect that the DCE filesets are not at the minimum required level for running on AIX 4.3. The installation procedure will move the existing /etc/dce/rc.dce file to /etc/dce/rc.dce.downlevel to prevent DCE/DFS from starting on the system.

If this happens apply the DCE PTF's from the AIX install media, then reboot the system. The **/etc/dce/rc.dce.downlevel** file can then safely be moved back to **/etc/dce/rc.dce** and DCE/DFS started on the system.

If you install DCE filesets after installing AIX 4.3, be sure to install the required minimum levels prior to configuring DCE on the machine.

The DCE/DFS images on the AIX CD 1 media are not LPP images, they are DCE/DFS updates that will be applied on machines where DCE/DFS is currently installed and the customer is migrating to AIX 4.3. The AIX install utilities may show them as possible install images but you cannot install DCE/DFS from these images. You have to install DCE from the media that DCE ships on and not the AIX CD 1 media.

Minimal Required Levels of DCE 2.2 on AIX 4.3: Some optional DCE 2.2 filesets must be installed at or above certain levels in order for DCE to be functional on AIX 4.3.2. The filesets and minimum levels are:

```
dce.client.dfs.rte
                      2.2.0.2
dce.dfs server.rte
                        2.2.0.2
dce.dfsnfs.rte
                        2.2.0.2
dce.edfs.rte
                        2.2.0.2
```

These upgrades are necessary for the DCE Distributed File System to work on an AIX 4.3 system. If DFS is started on an AIX 4.3 machine without these upgrades, the machine may eventually crash.

For customers using the DCE Distributed File System (DFS) for AIX, migrating an existing AIX system to AIX 4.3 will automatically upgrade the following filesets if they exist on the system:

```
DCE Client Services
                                    dce.client.core.rte 2.2.0.2
DCE Security Services
                                    dce.security.rte
                                                     2.2.0.2
                                    dce.client.dfs.rte 2.2.0.2
DCE DFS Client Services
DCE DFS Base Server
                                    dce.dfs server.rte 2.2.0.2
DCE Enhanced DFS
                                    dce.edfs.rte
                                                      2.2.0.2
DCE NFS to DFS Authenticating Gateway dce.dfsnfs.rte
                                                       2.2.0.2
```

Also, beginning with AIX Version 4.2.1, the DCE Distributed File System (DFS) for AIX no longer supports the use of the DFS fileset backup and restore utilities with JFS filesystems exported to DFS

The DFS backup and restore utilities are:

- The fts commands (fts dump, fts restore)
- The DFS Backup System (the bak dump, bak restoredisk, bak restoreft, and bak restoreftfamily commands)

If you export JFS data to DFS from an AIX 4.2.1 or later system, the DFS commands to dump and restore this data will display the following message:

```
Error in <dump restore>: The system call does not exist on this system
```

This will happen even if you are running the DFS commands on earlier versionsof AIX. What matters is the level of the AIX system on the DFS File Server where the data is being exported to DFS.

Use standard AIX backup and restore utilities to back up JFS data that is exported to DFS

## Tivoli Management Agent (TMA), Version 3.2

The Tivoli Management Agent can be installed on your system now, or in the future, if it is to be a managed node within the Tivoli Enterprise Software suite.

The foundation for the Tivoli Enterprise Software product suite and third-party management products is the Tivoli Management Framework. This framework provides the graphical desktop, object-oriented databases, and base services used by other management products. TMA is a lightweight version of the Tivoli Management Framework for installation on client systems.

For more information about Tivoli Systems products and services, including how to become a Tivoli customer:

- 1. Call: 1-800-2TIVOLI (to be connected to your local sales office)
- 2. Visit the Tivoli Home page at: http://www.tivoli.com

#### Installation

Install the Tivoli\_Management\_Agent.client fileset (400K).

## Configuration

The installation process only copies files to the disk. See /usr/lpp/Tivoli\_Management\_Agent.client/Readme.txt for configuration instructions.

#### Soft5080

Customers who wish to use Soft5080 with AIX 4.3.2 or 4.2.1 to perform 5080 emulation will need to apply APAR IX82499.

#### Service

#### **Electronic Fix Distribution for AIX**

#### Fixes on the Internet

IBM provides a number of mirrored sites on the Internet where you may freely download AIX-related fixes. While not every AIX-related fix is available, we are constantly adding more and more product fixes. These sites are anonymous FTP servers. Though we do not guarantee all fixes will be made available immediately, we usually update the servers within 24 hours after the fix is made available from our tape sites.

AIX fixes are mirrored at a number of sites around the globe to provide you faster downloads and redundancy in case you cannot reach your usual site. The servers are:

| Canada         | rwww.aix.can.ibm.com                | 204.138.188.126 |
|----------------|-------------------------------------|-----------------|
| Germany        | www.ibm.de                          | 192.109.81.2    |
| Japan          | <pre>fixdist.yamato.ibm.co.jp</pre> | 203.141.89.41   |
| United Kingdom | ftp.europe.ibm.com                  | 194.196.0.2     |
| United States  | service.software.ibm.com            | 198.17.57.66    |

## Accessing the Fixes — World Wide Web, FixDist, and FTP

You can obtain fixes through any of three available interfaces. The primary interface is the World Wide Web. We have also developed a highly functional application called FixDist as a web alternative. It provides more discrete downloads and transparently delivers all required images with just one click. For those customers with only basic FTP access, you can use the anonymous login account to obtain these fixes.

Read more about these services at the following URL:

http://service.software.ibm.com/support/rs6000

#### Putting Fixes on Tape — TapeGen

If you need to get the downloaded fixes from your networked systems to a standalone system, you can use a utility called TapeGen. TapeGen is a service tool from IBM that enables you to create a stacked tape containing SMIT installable fixes. You create a stack file that lists all the images you want stacked onto a tape and TapeGen does the rest.

Read more about TapeGen at the following URL:

http://service.software.ibm.com/support/rs6000

## **Problem Solving Databases for AIX**

Besides electronic fix distribution, IBM also provides searchable technical databases through the World Wide Web. Much of the technical information is available to customers with support contracts but we also provide a large assortment of technical information to any web user.

You can freely search AIX related bug reports and technical tips at the following URL:

http://service.software.ibm.com/support/rs6000

# IBM

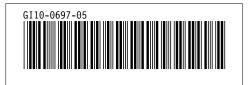